# **Data Collection Tool Guide**

Reporting Member Data for 2020

Effective January 1, 2021

# Contents

| Da | ata Collection Tool Guide                                                      | 1  |
|----|--------------------------------------------------------------------------------|----|
| 1. | DCT Process flowchart                                                          | 3  |
| 2. | Overview of the Data Collection Process                                        | 4  |
|    | 2.1 Purpose and timelines                                                      | 4  |
|    | 2.2 Process Overview                                                           | 5  |
|    | 2.3 How is the Data Structured?                                                | 6  |
| 3. | Navigating the DCT                                                             | 8  |
|    | 3.1 Managing Your Account                                                      | 8  |
|    | 3.2 Home Screen                                                                | 9  |
|    | 3.3 Member Data Menu                                                           | 12 |
|    | 3.4 Reports Menu                                                               | 13 |
|    | 3.5 Utilities Menu                                                             | 14 |
| 4. | Working with Reports                                                           | 16 |
|    | 4.1 Report Descriptions                                                        | 16 |
|    | 4.2 Navigating Through a Report                                                | 18 |
|    | 4.3 Sorting or Filtering Data on the Report Screen                             | 19 |
|    | 4.4 Exporting a Report                                                         | 20 |
| 5. | Importing your data                                                            | 21 |
|    | 5.1 Data Files Format and Order                                                | 21 |
|    | 5.2 Status Updates Data Import File Requirements                               | 23 |
|    | 5.3 Earnings and Contributions Data Import File Requirements                   | 25 |
|    | 5.4 Member Information and Year-end Updates (YTD) Data Import File Requirement | 27 |
|    | 5.5 Prior Year Retroactive Payments Data Import File Requirements              | 29 |
|    | 5.6 Last Day Worked Import File Requirements                                   | 29 |
|    | 5.7 Import Steps                                                               |    |
|    | 5.8 Errors During Data Import                                                  | 33 |
| 6. | Data Validations                                                               |    |
|    | 6.1 Running Validations                                                        | 39 |
|    | 6.2 Validation Errors and Corrective Action                                    | 40 |
|    | 6.3 Validations Warnings and Corrective Action                                 | 44 |
| 7. | Reviewing and Editing Member Data                                              | 45 |
|    | 7.1 Member Details Page                                                        | 45 |
|    | 7.2 Status and Payroll Data                                                    | 51 |
|    | 7.3 Examples                                                                   | 56 |
| 8. | Submitting Data                                                                | 71 |
| 9. | Reconciliation                                                                 | 72 |
|    | 9.1 Initial Reconciliation of Contribution Remittances                         | 72 |
|    | 9.2 Final Reconciliation of Contribution Remittances                           | 73 |

#### 1. DCT Process flowchart

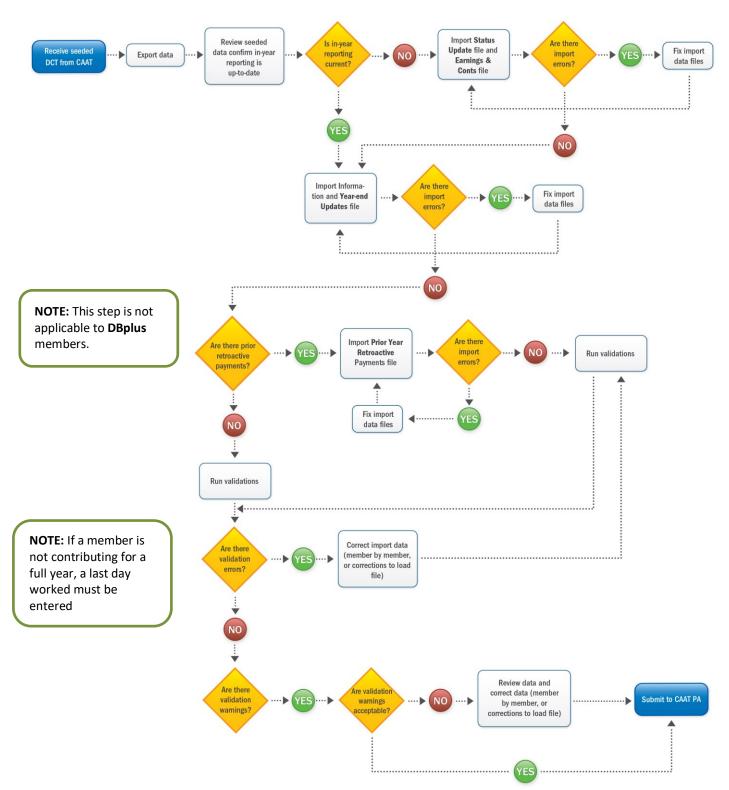

# 2. Overview of the Data Collection Process

### 2.1 Purpose and timelines

#### Purpose

The data collection process is an annual process to collect members' pension data and to reconcile contribution remittances to satisfy reporting requirements and issue annual pension statements.

Data Collection Tool (DCT) is a web-based tool that allows employers to report members' pension data.

Website: https://dct.caatpension.ca/

#### Timelines

- January 19 21 DCT training for all employers (three sessions)
  - DCT Refresher for DBprime and DBplus
  - Full DCT Training for DBprime and DBplus
  - Full DCT Training for **DBplus** only employers
- January 22 DCT rollout to all employers
- March 5 Annual Detail Account Summary file sent to employers by Finance Department
- March 15 DCT data completed and submitted to Plan
- March 19 Annual Detail Account Summary file remittance confirmations submitted to CAAT Pension Plan (Finance Department).

#### Who to call for support?

Contact your Employer PA for any questions about your data or about using the DCT.

#### **Technical Requirements**

The DCT is a web-based tool. It is designed to work in all modern browsers, such as Google Chrome, Mozilla Firefox, Apple, Safari and Internet Explorer 10 or above.

### **2.2** Process Overview

#### Step 1: Receive DCT data

Before the DCT is released to Employers, The CAAT Pension Plan will populate the DCT with demographic data for all employees participating in the plan in 2020 and with previously submitted in-year data that was updated in Genesis (the pension administration system).

Your data will include:

- Each member who was active in the data collection year
- Any Status Updates from in-year reporting of Status Changes (for example Leave Starts and Stops)
- Payroll data that was submitted during in-year reporting (for example Pregnancy/Parental Leave with payroll deductions)
- Earnings, DBprime Service and Contributions reported in-year for any members who terminated, retired, or died in the reporting year

#### Step 2: Export and review data

Employers access the DCT tool, extract the data file and compare it with their records.

Use **Section 3. Navigating the DCT** to learn how to navigate the DCT website and **Section 4 - Working with reports** to find out what reports are available and how to export data files from DCT.

#### Step 3: Import data to DCT

The employer's task is to upload the payroll data and any status changes that were not reported during the year, along with the year-to-date payroll data for all members who were active during the year.

Use **Section 5 - Importing your data** to know more about import steps and file requirements.

#### Step 4: Validate import file and correct import errors

Use Section 5 - Importing your data to learn how to validate the import file and to action the import data errors.

#### Step 5: Run data validations

Use Section 6.1 - Running Validations to validate the imported data.

#### **Step 6: Review and correct data validation errors**

Employers review error messages from DCT and clean up data as required.

Use Section 6 - Data Validations to understand validation errors and the corrective action and Section 7 - Reviewing and Editing Member Data to learn how to navigate member and payroll details.

#### Step 7: Submit data

Use Section 8 - Submitting Data for instructions on how to send data to the CAAT Pension Plan.

#### Step 8: CAAT reviews data

CAAT Pension Plan verifies the data and sends questions back to employers. Once data is confirmed, the CAAT Pension Plan loads data into the pension administration system.

#### **Step 9: Receive Contribution Remittance Summary**

Use Section 9 - Reconciliation to learn what reports you will be getting and what you need to do to reconcile contributions.

### 2.3 How is the Data Structured?

The data in the DCT is structured around the concept of Status Updates, which include changes to the member's Employment Status, Employee Type, or Employee Group.

For any change in the member's Status during the year, in-year reporting ensures that the pension database was updated. If the database was updated, the member's Status changes will be available in initial DCT data. If the member's Status changes were not reported in-year, they will be updated as part of the data submission activities.

#### Definitions

#### Employee Status

There are 18 types:

- ACT Active
- DTH Death IDT – Active
- INT Intergroup Transfer
- LAY Layoff
- LOA Unpaid Leave of Absence
- LTD Long Term Disability
- NC Other-Than-Full-Time Not Contributing
- NCE Not Contributing Eligible for Purchase
- PLA Paid Leave of Absence
- PRG Pregnancy/Parental Leave Payroll Deductions
- PRN Pregnancy/Parental Leave No Payroll Deductions
- RED Reduced Workload
- RET Retired
- STR Strike Period
- TER Termination
- WSIB Full WSIB
- WSIP Partial WSIB

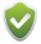

DBprime employers use **IDT – Active** Employee Status when a member changes their status from Full time to Other than regular full time (OTRFT) or from OTRFT to Full time.

#### **Employee Type**

There are two types:

- 1. Full-time
- 2. Other than full-time

#### **Employee Group**

There are three types:

- 1. Administration
- 2. Faculty Member
- 3. Support Staff

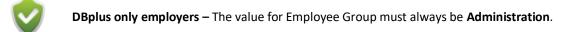

#### How does the DCT use SIN?

Member SIN's are used by the DCT as the primary key to differentiate between employees. Employee ID is your employee identifier for payroll purposes and must be included in the file you upload to the DCT. Employers will be able to search for employees using either Employee ID or Member SIN.

All validation results and report screens show both the Member SIN and Employee ID. The **Member Details** screen identifies members by Employee ID only.

**NOTE:** If you cannot find a member who has recently changed their SIN, search under the old SIN. If found under the old SIN, **make updates under the old SIN** rather than creating a new member. Remember to submit the Member Change of Information form.

# 3. Navigating the DCT

### 3.1 Managing Your Account

#### Logging In

Log in using your username (which is your email address) and your s-doc password. If you are a new DCT user, a password will be supplied by the CAAT Pension Plan.

Inactivity timeout is 30 minutes. You will have to log in again after an inactivity period of 30 minutes or more.

If you forget your password, you can call your Employer PA to request a new one.

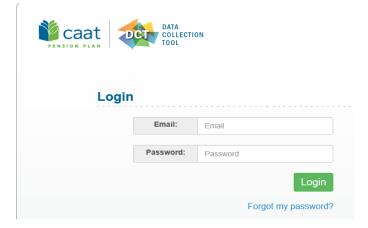

#### Logging Out

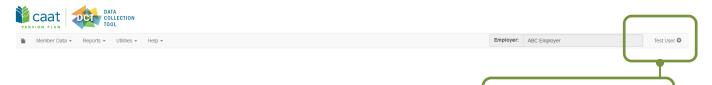

Click on your name to logout.

#### **Switching Employer**

If you administer more than one employer, choose each employer from the drop-down menu.

You can only see the data from one employer at a time.

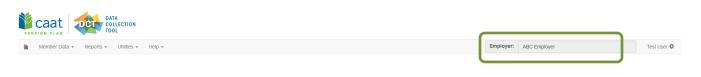

#### 3.2 Home Screen

The Home screen provides summaries of your data for at-a-glance information.

Click the home icon 🔎 or the logo

to return to the home screen at any time.

#### **Navigation Ribbon**

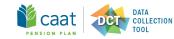

Use the navigation ribbon at the top of the screen to navigate the DCT. From the ribbon, you can go to the homepage, view your Member Data, open any of the Reports, see the Utilities and access the Help screens.

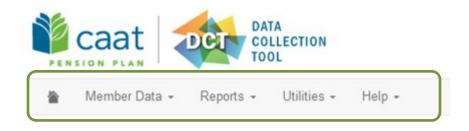

#### **Announcement Banner**

When you log in, check the Announcement Banner. We will use the Announcement Banner to keep you up to date on deadlines or anything else you need to know as a DCT user.

2021 DCT schedule

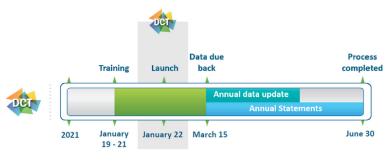

#### Deadline: March 15, 2021

Final DCT data submission

Confirmation of CAAT Pension & CAAT RCA 2020 Reconciliation Remittance Spreadsheets

#### **Quick Search**

Use **Quick Search** on the top left of the home screen to search for a member by:

- Last name
- SIN
- Employee ID
- First name
- Middle name

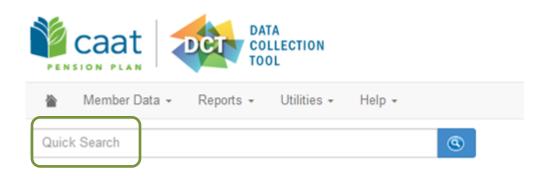

#### Member Data Summary

The Member Data Summary gives you a snapshot of the members in your database.

| Member Data Summary       |   |
|---------------------------|---|
| Last Member Viewed:       |   |
| Number of Members:        | 0 |
| New Members:              | 0 |
| Employment Status Change: | 0 |

Click on any row to open the report or screen.

Last Member Viewed: If you have already been in the database, this will show you the SIN, last name and first name of the member whose record you last worked on.

Number of Members: The total number of members in your group.

**New Members**: Total new members who enrolled in the DCT reporting year (they are also included in the total Number of Members, above).

**Employment Status Change**: A count of the total number of employment status changes in your group of members.

#### **Data Problems Menu**

The Data Problems menu shows you the result of any validations and provides a quick link to the relevant Error Reports.

Every Error Report is displayed in the **Data Problems** menu. If there are no data problems, the number beside the Error Report will report zero errors. If you have not run any validations, each report will display zero errors.

Use this menu to quickly identify where any data problems exist or to organize your work. **The goal is to submit all data with zero errors**. The Data Problems menu lets you see at-a-glance how close you are to that goal.

**NOTE:** The error reports are also available from the navigation ribbon **Reports** -> **Error Reports** drop-down menu.

| Data Problems:                                 |   | Click on the report title to open the report. |
|------------------------------------------------|---|-----------------------------------------------|
| Earnings Problems:                             | 0 |                                               |
| DBprime PA Problems:                           | 0 |                                               |
| DBplus PA Problems:                            | 0 |                                               |
| Missing Info:                                  | 0 |                                               |
| Contributions Problems:                        | 0 |                                               |
| Service Problems:                              | 0 |                                               |
| Demographic Problems:                          | 0 |                                               |
| Status Problems:                               | 0 |                                               |
| Retroactive Payments:                          | 0 |                                               |
| Plan Design Problems:                          | 0 |                                               |
| Employee/Employer Contribution Level Problems: | 0 | UPDATED                                       |
| Members with NC Statuses:                      | 0 | NEW                                           |

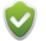

Service Problems report is not applicable for DBplus members

### 3.3 Member Data Menu

Select **Member Data** from the navigation ribbon to view/edit data, run validations, add new members and send notification to your Employer PA.

| PENDI |                                                             | _         |             |           |
|-------|-------------------------------------------------------------|-----------|-------------|-----------|
|       | Member Data 👻                                               | Reports - | Utilities - | Help 👻    |
| Quick | View/Edit Data<br>Run Validation<br>New Member<br>Send Data |           | (3)         | Te<br>⊠ g |

**View/Edit Data** – Use this to open the Member Data. It will open a grid with every employee in your database. You can change the number of employees displayed using the "items per page" drop-down at the bottom of the screen.

**Run Validations** – Use this to validate all your data. This will generate the error reports, which tell you if your reported values do not match the expected values. Every time you run data validations, the **Data Problems** menu on the home page will be updated. It provides an at-a-glance summary of any remaining data issues.

**New Member** – Use this to manually add a member to the database. A pop-up box will open in which you can enter the new member data. Be sure to submit the Enrolment form to support the addition to the database.

**Send Data** – Use this when you have completed all edits on your data. **Send Data** will send an automatic email to the Plan to notify your Employer PA that your data is complete. The DCT will freeze your data and you will not be able to make any further changes to the data after you use **Send Data**. Note that **Send Data** should not be used to save data changes. If data was submitted in error, contact your Employer PA.

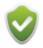

Once your data has been submitted, you no longer can edit data or run validations.

### 3.4 Reports Menu

Select Reports from the navigation ribbon to access Error Reports and Summary Reports.

Click on the report title you want to review to open the report.

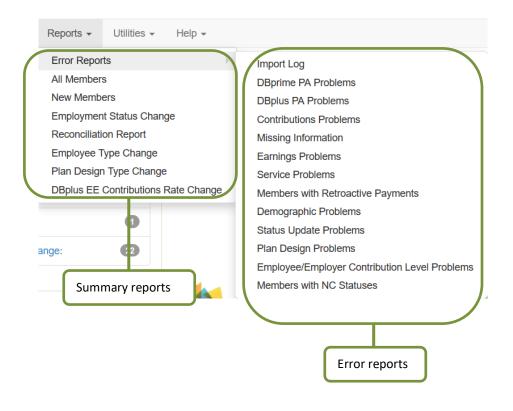

**Error Reports** include all the possible errors in your data. The errors are also summarized in the **Data Problems** menu on the home page.

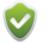

Use the **Data Problems** menu on the homepage to determine which reports you need to review. The **Error Reports** in the **Data Problems** menu display error totals.

Summary Reports provide summaries of all your data. Some of these reports appear in the Member Data Summary menu on the home page.

### 3.5 Utilities Menu

Select **Utilities** from the navigation ribbon to work with your data files. From this menu you can import your data to the DCT, export a raw data file or reset your data.

| 00 | L           |        |  |  |  |  |  |  |  |  |
|----|-------------|--------|--|--|--|--|--|--|--|--|
| •  | Utilities - | Help 👻 |  |  |  |  |  |  |  |  |
| _  | Import Data |        |  |  |  |  |  |  |  |  |
|    | Export Data |        |  |  |  |  |  |  |  |  |
|    | Reset Data  |        |  |  |  |  |  |  |  |  |
|    |             | _      |  |  |  |  |  |  |  |  |

#### **Import Data**

Use Import Data to upload data to the DCT. The data import process will depend on the in-year reporting you completed.

If you provided in-year data for all members with Status changes, then only the Member Information and Year End Updates (referred to as the YTD file) file is required.

If there are members with in-year Status changes for whom you did not provide in-year data changes or for whom information was provided after the December cut-off date and therefore leave data is not included in the tool, you will have to provide additional files or manually upload the in-year data.

#### **Export Data**

Use Export Data to keep a copy of the data at any stage of the process.

As a first step, export the data and compare it to your data files. If your in-year reports are missing data, use this file to identify which of the six files you need to import.

### Select Export Section

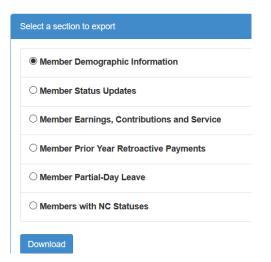

Select data to export by choosing one of the options:

- Member Demographic Information all members in the Plan as of December 31, 2020
- Member Status Updates status changes provided through in-year data
- Member Earnings, Contributions, and Service data provided through in-year reporting
- Member Prior Year Retroactive Payments
- Member Partial-Day Leave
- Members with NC Statuses

**NOTE**: Partial-Day Leaves must be entered manually and are not part of the Import Data utility, therefore you would have to have added Partial Day Leave data to be able to export the data. This report is not applicable for **DBplus only** employers.

Click **Download**. Your data will be exported in a CSV file.

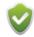

This is an export of raw data and not a report. It extracts all the relevant data. To export a specific report, go to **Section 4 - Working with reports**.

#### **Reset Data**

Use this to restore your data to the data originally uploaded by the CAAT Pension Plan. It will erase all your data uploads or changes.

# 4. Working with Reports

## 4.1 Report Descriptions

| Report Name                                                                                                    | Description                                                                                                    |  |  |  |
|----------------------------------------------------------------------------------------------------|----------------------------------------------------------------------------------------------------|--|--|--|
| Summary Reports                                                                                                |                                                                                                    |  |  |  |
| All Members                                                                                                    | A detailed listing of demographic and payroll information of all members for the employer as reported in the DCT.<br>This report has one record per member with Employee type, Employee Group and Employment Status at the end of the year. The report displays the sum of the Total Pensionable Earnings, Contributions, DBprime Service and PA for the full year.                     |  |  |  |
| New Members                                                                                                    | A listing of demographic data for all new members that enrolled in the reporting year.                                                                                                    |  |  |  |
| Employment Status                                                                                              | A flexible tool that can generate a report for any status based on user selection.                                                                                                    |  |  |  |
| Change                                                                                                    | This report also displays members with no change in status and will show the member's status as at January 1 of the reporting year.                                                                                                    |  |  |  |
| Reconciliation<br>Report                                                                                       | This report displays the year-to-date listing of the payroll information for all members for the employer.                                                                                                    |  |  |  |
| Employee Type<br>Change                                                                                        | This report lists all members who changed Employee Type from OTRFT to FT and/or vice versa.                                                                                                    |  |  |  |
| Plan Design Type       This report lists all members who have changed Plan Design.         Change       Change |                                                                                                    |  |  |  |
| DBplus EE<br>Contributions Rate<br>Change                                                                      | This report lists all members whose Employee Contribution Rate has changed.                                                                                                    |  |  |  |
| Error Reports                                                                                                  |                                                                                                    |  |  |  |
| Import Log                                                                                                    | This report describes the results of the data import process and cannot be used to access member records. It does not have Member SIN or Name columns. It is sorted by "Import Time", "Filename" and "Line sequence" by default.                                                                                                    |  |  |  |
| DBprime PA<br>Problems                                                                                         | This report displays all members where the reported DBprime PA is not within the tolerance of the calculated DBprime PA.                                                                                                    |  |  |  |
| DBplus PA Problems                                                                                             | This report displays all members where the reported DBplus PA is not within the tolerance of the calculated DBplus PA.                                                                                                    |  |  |  |
| Contribution<br>Problems                                                                                       | <ul> <li>This report displays all members where the reported contributions are not within tolerance of the contributions calculated by DCT.</li> <li>The earnings are broken down by the earnings type: regular and lump sum.</li> <li>The contributions are grouped by RPP and RCA:</li> <li>RPP contributions (basic and PRG)</li> <li>RCA contributions (RCA and RCA_PGR)</li> </ul> |  |  |  |

| Report Name                                               | Description                                                                                                    |  |  |  |  |  |  |
|-----------------------------------------------------------|----------------------------------------------------------------------------------------------------|--|--|--|--|--|--|
| Missing Information                                       | This report displays all members whose status is active and no payroll data has been reported (contributions, pensionable earnings, DPprime service, PA).<br>Deleted members will not appear on this report. When searching for a deleted member in the DCT, a message will appear: <i>No Results Found</i> !                                                                                                    |  |  |  |  |  |  |
| Earnings Problems                                         | <ul> <li>This report displays members with the following validations:</li> <li>Member is Active but Earnings = 0</li> <li>Annualized Earnings, including lump sums, over \$200,000</li> <li>Annualized Earnings, excluding lump sums, over \$200,000</li> <li>Member was inactive but earnings &gt; \$0</li> <li>Vacation pay reported for active member</li> </ul>                                                                                                    |  |  |  |  |  |  |
| Service Problems<br>(DBprime only)                        | This report displays all members where the reported Service is not within the tolerance of the<br>Service calculated by DCT.<br>If the member had Employee type changes during the reporting year, the earnings and service<br>should be broken down based on the effective dates.<br>For FT, the validation is raised when the reported service is not equal to the maximum service<br>allowed but within the tolerance – 2 working days.                                                                                                    |  |  |  |  |  |  |
| Members with<br>Retroactive<br>Payments (DBprime<br>only) | <ul> <li>This report displays members with the following validations as well as every member who has a retro payment reported in the DCT:</li> <li>Invalid retroactive pay year (RETROPAYYEAR) (i.e. retro provided for current year or for year(s) prior to enrolment date)</li> <li>Total retroactive earnings (EARNINGS_RTO) does not equal sum of the annual retroactive earnings amounts.</li> </ul>                                                                                                    |  |  |  |  |  |  |
| Demographic<br>Problem                                    | <ul> <li>This report displays members who have the following validation:</li> <li>Member is &lt; 16 years of age</li> <li>Member is &gt; 71</li> <li>Duplicate Employee ID</li> <li>Employee Status date (excluding Not Contributing – Eligible for Purchase date) is before the Enrolment Date</li> <li>Employee Group date is before the Enrolment Date</li> <li>Employee Type date is before the enrolment date</li> <li>Hire Date &gt; Enrolment Date</li> <li>SIN check (will reject upon import)</li> </ul>                                                                                                    |  |  |  |  |  |  |
| Status Update<br>Problems                                 | <ul> <li>This report displays members who have the following validation:</li> <li>Status Update Date (i.e. Employment Status Date, Employee Group Date, Employee Type Date) is not in the current year</li> <li>To Date/From Date is not in the current year</li> <li>Gaps in Employment based on Status Update Dates and To/From Dates</li> <li>Overlaps in Employment based on Status Update Dates and To/From Dates</li> <li>NC should be used for non-contributing OTRFT members</li> <li>Reduced Status Code (i.e. RED) but no reduction factor (REDUCTIONFACTOR)</li> <li>Reduction factor (REDUCTIONFACTOR) but no reduced status code (i.e. RED)</li> <li>Member Status is RED, Reduction factor must be &gt;0 and &lt;1</li> </ul> |  |  |  |  |  |  |

| Report Name                                                                                                    | Description                                                                                      |  |  |  |
|----------------------------------------------------------------------------------------------------|--------------------------------------------------------------------------------------------------|--|--|--|
| Plan Design                                                                                                    | This report displays members who have:                                                           |  |  |  |
| Problems                                                                                                    | Plan Design not in current year                                                                  |  |  |  |
|                                                                                                    | <ul> <li>Overlaps in employment based on Plan Design Dates</li> </ul>                            |  |  |  |
|                                                                                                    | Gaps in employment based on Plan Design Dates                                                    |  |  |  |
| <b>Employee/Employer</b> This report is for <b>DBplus members</b> only and displays members who have the following validation |                                                                                                  |  |  |  |
| <b>Contribution Level</b>                                                                                                    | <ul> <li>Employee/Employer Contribution Level Rate not in the current year</li> </ul>            |  |  |  |
| Problems                                                                                                    | <ul> <li>Employee/Employer contribution rate has changed from previous reporting year</li> </ul> |  |  |  |
|                                                                                                    | Employee/Employer contribution rate is invalid                                                   |  |  |  |
|                                                                                                    | <ul> <li>Overlaps in employment based on Employee Contributions Level Rates Dates</li> </ul>     |  |  |  |
|                                                                                                    | Gaps in employment based on Employee Contributions Level Rate Dates                              |  |  |  |
| NEW                                                                                                    | This report displays members who have an NC status, but no last day worked has been entered.     |  |  |  |
| Members with NC                                                                                                    |                                                                                                  |  |  |  |
| Statuses                                                                                                    |                                                                                                  |  |  |  |

# 4.2 Navigating Through a Report

When you open a report, use the navigation on the bottom of the screen to move through the report and to change the number of records displayed per page.

|                                         |             |   |           |   |              |                  |       | E        | Exp | ort Format  | PDF 🔻 Expo     |
|-----------------------------------------|-------------|---|-----------|---|--------------|------------------|-------|----------|-----|-------------|----------------|
| SIN 🔺 🤅                                 | Employee ID | ় | Surname • | ▣ | First Name 💿 | Date of Birth () | Sex 🕤 | Language | €   | Hire Date 💿 | Enrolment Date |
| 11111111                                | 111111111   |   | One       |   | Scenario     | 1960-05-04       | F     | E        |     | 1980-03-12  | 1980-03-12     |
| 22222222                                | 222222222   |   | Two       |   | Scenario     | 1966-07-31       | м     | E        |     | 2005-10-11  | 2005-10-11     |
| 33333333                                | 333333333   |   | Three     |   | Scenario     | 1957-08-13       | м     | E        |     | 2007-01-02  | 2007-01-02     |
| 44444444                                | 44444444    |   | Four      |   | Scenario     | 1984-03-22       | F     | E        |     | 2008-05-05  | 2010-08-16     |
| 555555555555555555555555555555555555555 | 555555555   |   | Five      |   | Scenario     | 1969-03-20       | F     | E        |     | 2010-10-20  | 2014-01-01     |
|                                         |             |   |           |   |              |                  | _     | _        |     |             |                |

### 4.3 Sorting or Filtering Data on the Report Screen

#### Sorting

By default, reports are sorted by last name in alphabetical order, then by SIN in ascending order.

Each column is resizable. Hover over the line between columns and click and drag to resize the column. You may have to resize some columns to see the sort triangle.

To change the sort order, **you must first remove the previous sorts**. Every column with a potential sort on it will have a triangle beside the column title.

If you click on a column head to sort, you are adding it to the existing sort.

- **To change the sort order:** Click the triangle beside the column name you want to sort on. The triangle will flip, and the data will be sorted in the opposite direction.
- **To remove the sort:** Click the arrow beside the column title once to sort on that field. Click a second time to remove the sort. (Note that this is not a double-click. You must click twice).
- **To sort on a specific column:** First remove all previous sorts, then click on the column title to add an arrow and sort on a specific column.
- **To sort on multiple columns:** Click on the column title to add it to the end of the existing sort.

#### Filtering

Use this to quickly identify all entries with a certain characteristic.

Filter is **Case Sensitive**. Click on the funnel icon beside the column title you want to filter.

**To clear a filter:** For any column with an active filter, the funnel icon will be greyed out. Click the filter icon and choose 'Clear' to remove the filter and display all records.

Filters apply to the screen only. If you filter the data on the screen and export the data, you will export all the data.

| Member With Retroactive Payments |             |             |              |  |  |  |  |  |
|----------------------------------|-------------|-------------|--------------|--|--|--|--|--|
| SIN 🔺 🤅                          | Employee ID | Surname 🔺 💿 | First Name 💿 |  |  |  |  |  |
| 111111111                        | 11111111    | One         | Scenario     |  |  |  |  |  |
| 111111111                        | 11111111    | One         | Scenario     |  |  |  |  |  |
| 111111111                        | 11111111    | One         | Scenario     |  |  |  |  |  |
| 111111111                        | 11111111    | One         | Scenario     |  |  |  |  |  |
|                                  |             |             |              |  |  |  |  |  |

| Filter options for columns with words<br>(e.g. Surname, First Name); Includes<br>Employee ID | Filter options for columns with numbers (includes SIN) | Filter options for columns with dates:                                          |  |
|----------------------------------------------------------------------------------------------|--------------------------------------------------------|---------------------------------------------------------------------------------|--|
| Is equal to                                                                                  | Is equal to                                            | Is equal to                                                                     |  |
| Is not equal to                                                                              | Is not equal to                                        | Is not equal to                                                                 |  |
| Starts with                                                                                  | Is greater than or equal to                            | Is after or equal to                                                            |  |
| Contains                                                                                     | Is greater than                                        | Is after                                                                        |  |
| Does not contain                                                                             | Is less than or equal to                               | Is before or equal to                                                           |  |
| Ends with                                                                                    | Is less than                                           | Is before                                                                       |  |
| Note that filtering is case sensitive.                                                       | You can enter any number for filtering                 | Use the calendar pop up menu to choose the date you wish to filter the data on. |  |
| For all filters, you can add a second criter                                                 | a, or exclude irrelevant data using the "An            | nd/Or" button.                                                                  |  |

For example, if you want to identify all the members with earnings over the RCA contributions threshold, click the filter icon beside "Current Year's Earnings" and choose "is greater than or equal to" \$175,156.00 (the 2020 RCA earnings threshold).

### 4.4 Exporting a Report

You can export each report from the Report screen. At the top right, choose the **Export Format** you would like the report exported in and click **Export**. The report will be formatted and downloaded to your computer. You can export the data in these formats:

- PDF
- XLS
- XLSX
- DOCX

| All Members |             |             |            |                                   |       |          |               |     | 3 Help         |
|-------------|-------------|-------------|------------|-----------------------------------|-------|----------|---------------|-----|----------------|
|             |             |             |            |                                   |       |          | Export Format | PDF | ▼ Export       |
| SIN 🔺       | Employee ID | 🕤 Surname 🔻 | First Name | <ul> <li>Date of Birth</li> </ul> | 🕤 Sex | Language | Hire Date     |     | inrolment Date |

V

Because of the file structure you cannot filter the excel versions of the following reports:

- PA Problems Report
- Earnings Problems
- Retro Payments

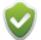

Exporting a report is different than the Data Export available from the **Utilities** menu, which exports the raw data.

# 5. Importing your data

### 5.1 Data Files Format and Order

#### **File Formats**

Your data files can be formatted in either:

- .csv (comma-separated values)
- .xls (MS Excel 2003 and prior)
- .xlsx (MS Excel 2007 and newer)

#### **Date Formats**

The preferred date format is YYYY-MM-DD.

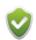

If your date format is different than YYYY-MM-DD, you can specify your date format as part of the Data Import process. The date formats include DD/MM/YYYY, MM/DD/YYYY, and YYYYMMDD.

#### **Data Mapping**

The DCT allows flexible data mapping i.e. the order of the columns is flexible. Columns will be automatically mapped to the DCT database if the headings in your data file match the pre-defined column names. If they are not, you can map them as part of the Data Import process.

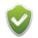

We recommend you use a header row in your file to facilitate data mapping.

#### Data Files and Import Order

| Import<br>order | Data File title                                        | Data File details                                                                                                    | Optional /<br>Required                                       |
|-----------------|--------------------------------------------------------|----------------------------------------------------------------------------------------------------|--------------------------------------------------------------|
| 1               | Status Updates                                         | Use to upload member Status Updates that were not reported in-year.<br>If uploaded, then the Earnings and Contributions file must also be<br>uploaded.                                                                                                    | Optional*                                                    |
| 2               | Earnings and<br>Contributions                          | Use to upload earnings, contributions and DBprime service for members<br>with in-year status changes for whom this data has not been previously<br>reported.<br>The reporting period start and end dates must correspond with the Status<br>Update dates.                                                                                                    | Optional*<br>Required if<br>Status Updates<br>file uploaded. |
| 3               | Member<br>Information and<br>Year-end<br>Updates (YTD) | Use to upload information updates and year-end data for all members.<br>If in-year reporting was complete, this is the only file that needs to be<br>uploaded.<br>For member updates not reported to the Plan, or reported after the DCT<br>was prepared, you can either upload the other files first, or update<br>member records using the DCT's online editing function, then upload the<br>year-end data using the YTD fields. | Required                                                     |

| 4 | Prior Year<br>Retroactive<br>Payments | Use this report to attribute retroactive payments to past years. The total<br>of all payments for all past years should match the total Retroactive<br>earnings field for all reporting periods in the collection year. The earnings<br>reported should be for years PRIOR to the current DCT reporting year. For<br>example, if the member receives a retroactive payment in November for<br>work performed in June of the reporting year, those earnings should not<br>be reported here. | Optional<br>Not Applicable<br>to <b>DBplus</b><br><b>members</b> |
|---|---------------------------------------|----------------------------------------------------------------------------------------------------|------------------------------------------------------------------|
| 5 | Last Day Worked                       | Use to upload the last day worked for non-contributing members.                                                                                                    | Optional                                                         |

\*If you did not report member status changes during the year, you must import Status Updates and Earnings and Contribution files before you import Member Information and Year-end Updates (YTD) file.

If the status changes were reported in-year, the Status Updates and Earnings and Contribution files are not required.

**NOTE:** For members who started or stopped Reduced Workload or Paid Leave of Absence in the reporting year, you must manually split the payroll record for the two periods.

There are two options for reporting the split between PRG and REG earnings and contributions:

- 1. If you can split the earnings and contributions at year end, then report both in the Member Information and Year-end Updates (YTD) file. Based on your in-year reporting, the DCT will load the data into the correct Payroll records.
- 2. If you are unable to split the PRG and REG earnings and contributions, report the TOTAL under REG in the Member Information and Year-end Updates (YTD) file.

When you import the file, SKIP the mapping for YTD\_PRG so it does not load. The DCT will allocate the difference to the most recent status.

If you have the total data for the year under PRG in the YTD File, you must re-allocate the total to REG.

#### Multiple Member Information and Year-end Updates (YTD)

You can upload multiple Member Information and Year-end Updates (YTD), however a member record must appear only once in all of the files. If the member record appears in more than one file, the data from the file that was uploaded last will override the previously loaded record.

### 5.2 Status Updates Data Import File Requirements

This file is optional. If used, it must be uploaded first.

| (* - | Mandatory field) |  |
|------|------------------|--|
|------|------------------|--|

| Column             | Data Type | Length | Description                                                                |
|--------------------|-----------|--------|----------------------------------------------------------------------------|
| SIN*               | CHAR      | 9      | Social Insurance Number                                                    |
| EMPLOYEEID*        | CHAR      | 15     | Unique employee number assigned by the employer                            |
| EFFECTIVEDATE*     | DATE      |        | Status effective date                                                      |
| PLANDESIGN         | CHAR      | 6      | Two Plan design options (case sensitive)                                   |
|                    |           |        | DBprime                                                                    |
|                    |           |        | DBplus                                                                     |
| EMPLOYMENTSTATUS   | CHAR      | 4      | Employment status:                                                         |
|                    |           |        | ACT – Active                                                               |
|                    |           |        | DTH – Death                                                                |
|                    |           |        | IDT – Active                                                               |
|                    |           |        | INT – Intergroup Transfer                                                  |
|                    |           |        | LAY – Layoff                                                               |
|                    |           |        | LOA – Unpaid Leave of Absence                                              |
|                    |           |        | LTD – Long Term Disability<br>NC – Other-Than-Full-Time – Not contributing |
|                    |           |        | NCE – Not Contributing – Eligible for Purchase                             |
|                    |           |        | PLA – Paid Leave of Absence                                                |
|                    |           |        | PRG – Pregnancy/Parental Leave – payroll deduction                         |
|                    |           |        | PRN – Pregnancy/Parental Leave – no payroll deduction                      |
|                    |           |        | RED – Reduced Workload                                                     |
|                    |           |        | RET – Retired                                                              |
|                    |           |        | STR – Strike Period                                                        |
|                    |           |        | TER – Termination                                                          |
|                    |           |        | WSIB – Full WSIB                                                           |
|                    |           |        | WSIP – Partial WSIB                                                        |
| EECONTRIBUTIONRATE | NUMBER    | 4      | Member contribution rate percentage in decimal                             |
|                    |           |        | number (for example, if member contribution rate is 5%,                    |
|                    |           |        | input 0.05)                                                                |
|                    |           |        | *Mandatory for <b>DBplus</b> only Employers                                |
|                    |           |        | *Not required for Employers who participate in DBprime                     |
|                    |           |        | plan design                                                                |
| REDUCTIONFACTOR    | NUMBER    | 4      | Reduction factor: the workload percentage in decimal                       |
|                    |           |        | number form (e.g. if working 80% of regular workload,                      |
|                    |           |        | input 0.80) that member's workload is reduced to. This is                  |
|                    |           |        | only applicable to RED (Reduced workload) status. (2                       |
|                    |           | 2      | decimals: [9.99])                                                          |
| EMPLOYEETYPE       | CHAR      | 3      | Employee type code (previously referred to as Job code):<br>FT – Full-time |
|                    |           |        | OTF – Other than full-time                                                 |
| EMPLOYEEGROUP      | CHAR      | 3      | Employee group code (previously referred to as                             |
|                    | CHAR      | 5      | Occupation code):                                                          |
|                    |           |        | SUP – Support staff                                                        |
|                    |           |        | FAC – Faculty staff                                                        |
|                    |           |        | ADM – Administrative staff                                                 |
|                    |           | 1      |                                                                            |

### Status Updates Data Import File Sample

| SIN       | EMPLOYEEID          | EFFECTIVEDATE | PLAN DESIGN | EMPLOYMENT<br>STATUS | EECONTRIBUTION<br>RATE | REDUCTIONFACTOR | EMPLOYEETYPE | EMPLOYEEGROUP |
|-----------|---------------------|---------------|-------------|----------------------|------------------------|-----------------|--------------|---------------|
| 111111111 | 1111111111111111    | 1/1/2020      | DBprime     | LOA                  |                        |                 |              |               |
| 222222222 | 2222222222222222222 | 3/1/2020      | DBplus      | ACT                  |                        |                 |              |               |
| 333333333 | 333333333333333333  | 6/23/2020     | DBprime     | ACT                  |                        |                 |              |               |
|           |                     |               |             |                      |                        |                 |              |               |

### 5.3 Earnings and Contributions Data Import File Requirements

This file is optional. If used, it must be uploaded after **Status Updates** file.

(\* - Mandatory field)

| Column                   | Data Type | Length | Description                                                                                                    |
|--------------------------|-----------|--------|----------------------------------------------------------------------------------------------------|
| SIN*                     | CHAR      | 9      | Social Insurance Number                                                                                                    |
| EMPLOYEEID*              | CHAR      | 15     | Unique employee number assigned by the employer                                                                                                    |
| FROMDATE*                | DATE      |        | Period start date                                                                                                    |
| TODATE                   | DATE      |        | Period end date                                                                                                    |
| SERVICE                  | NUMBER    | 7      | Member service for the period (5 decimals: [9.99999])<br>For DBplus members the field is populated with 0.                                                                                                    |
| EARNINGS_LUM             | NUMBER    | 12     | Lump sum earnings for the period (2 decimals:<br>[9999999999.99]). Do not include in EARNINGS REG.                                                                                                    |
| EARNINGS_PRG             | NUMBER    | 12     | Earnings for pregnancy/parental leave period (2<br>decimals: [9999999999]) Do not include in<br>EARNINGS_REG                                                                                                    |
| EARNINGS_REG             | NUMBER    | 12     | Regular earnings for the period (2 decimals:<br>[9999999999]), excluding lump sum earnings,<br>pregnancy/parental earnings, retroactive pay and<br>vacation pay                                                                                                    |
| EARNINGS_RTO             | NUMBER    | 12     | Total retroactive pay in the current DCT reporting year in<br>respect of prior years. (2 decimals: [99999999999]) This<br>does not include retroactive payments in the current<br>DCT reporting year. Replaces the "Retro Pay Allocation"<br>spreadsheet currently on the CAAT Pension Plan<br>website. Do not include in EARNINGS_REG |
| EARNINGS_VAC             | NUMBER    | 12     | Total vacation pay for the period (2 decimals:<br>[9999999999.99]). Do not include in EARNINGS REG                                                                                                    |
| CONTRIBUTION_REG         | NUMBER    | 12     | Member regular contributions for the period (2 decimals: [999999999.99]).                                                                                                    |
| CONTRIBUTION_PRG         | NUMBER    | 12     | Member contributions for pregnancy/parental leave<br>(payroll deduction only) for the period (2 decimals:<br>[9999999999.99]).                                                                                                    |
| CONTRIBUTION_RCA         | NUMBER    | 12     | Member RCA contributions for the period (2 decimals: [9999999999.99]).                                                                                                    |
| CONTRIBUTION_RCA_PRG     | NUMBER    | 12     | Member RCA contributions for pregnancy/parental leave<br>(payroll deduction only) for the period (2 decimals:<br>[9999999999.99]).                                                                                                    |
| NEW CONTRIBUTIONS_ER_REG | NUMBER    | 12     | Employer DBplus regular contributions for the period (2 decimals: [999999999.99]).                                                                                                    |
| NEW CONTRIBUTIONS_ER_PRG | NUMBER    | 12     | Employer DBplus contributions for pregnancy/parental leave for the period (2 decimals: [9999999999.99]).                                                                                                    |

### Earnings and Contributions Data Import File Sample

| 1 | SIN       | EMPLOYEEID     | FROMDATE    | TODATE      | SERVICE    | EARNINGS_LUM  | EARNINGS_PRG  | EARNINGS_REG | EARNINGS_RTO  | EARNINGS_VAC |
|---|-----------|----------------|-------------|-------------|------------|---------------|---------------|--------------|---------------|--------------|
|   | 111111111 | 11111111111111 | 11 1/1/2020 | 5/24/2020   | 0.39464    |               |               | 24000        |               |              |
|   |           |                |             |             |            |               |               |              |               |              |
|   |           |                |             |             |            |               |               |              |               |              |
|   |           |                |             |             |            |               |               |              |               |              |
| ( | CONTRIBUT | ION_REG CONTRI | BUTION_PRG  | CONTRIBUTIO | N_RCA CONT | RIBUTION_RCA_ | PRG CONTRIBUT | IONS_ER_REG  | CONTRIBUTIONS | _ER_PRG      |

| 2752 |  |  |  |
|------|--|--|--|
|      |  |  |  |

# 5.4 Member Information and Year-end Updates (YTD) Data Import File Requirements

This is a required file. Mandatory fields are used to identify a unique member record. Employers will need to select at least one optional column to upload in addition to mandatory fields. (\* - Mandatory field)

| Column                       | Data Type | Length | Description                                                                                                    |
|------------------------------|-----------|--------|----------------------------------------------------------------------------------------------------|
| SIN*                         | CHAR      | 9      | Social Insurance Number                                                                                                    |
| EMPLOYEEID*                  | CHAR      | 15     | Unique employee number assigned by the employer                                                                                                    |
| DBprime PA                   | NUMBER    | 9      | Pension adjustment (no decimal: [999999999])                                                                                                    |
| DBplus PA                    | NUMBER    | 9      | Pension adjustment (no decimal: [999999999])                                                                                                    |
| COMMENTS                     | CHAR      | 2000   | Comments                                                                                                    |
| YTD_SERVICE                  | NUMBER    | 7      | Total DBprime service for the collection year (5 decimals: [9.99999])                                                                                                    |
|                              |           |        | Not applicable to DBplus members.                                                                                                    |
| YTD_ EARNINGS_LUM            | NUMBER    | 12     | Total pensionable lump sum earnings for the collection year (2 decimals: [9999999999]). Do not include in YTD_EARNINGS_REG                                                                                                    |
| YTD_EARNINGS_PRG             | NUMBER    | 12     | Total pregnancy/parental earnings for the collection year<br>(2 decimals: [999999999.99]). Do not include in<br>YTD_EARNINGS_REG                                                                                                    |
| YTD_EARNINGS_REG             | NUMBER    | 12     | Regular earnings for the collection year, including<br>current year's retro pay (2 decimals: [99999999999]).<br>Excluding lump sum earnings, pregnancy/parental<br>earnings, vacation pay and prior year earnings.                                   |
| YTD_EARNINGS_RTO             | NUMBER    | 12     | Total retroactive pay in the current DCT reporting year in<br>respect of <b>prior years</b> . (2 decimals: [99999999999]).<br>This does not include retroactive payments in the<br>current DCT reporting year. Do not include in<br>YTD EARNINGS REG |
| YTD_EARNINGS_VAC             | NUMBER    | 12     | Pensionable vacation pay for the year. This field is only<br>applicable to members who retire or terminate in the<br>data collection year. (2 decimals: [9999999999.99]). Do<br>not include in YTD_EARNINGS_REG                                      |
| YTD_CONTRIBUTIONS_PRG        | NUMBER    | 12     | Total member pregnancy/parental contributions (payroll deduction only) for the collection year (2 decimals: [9999999999.99]).                                                                                                    |
| YTD_CONTRIBUTIONS_REG        | NUMBER    | 12     | Total member regular contributions for the collection year (2 decimals: [999999999.99]).                                                                                                    |
| YTD_CONTRIBUTIONS_RCA        | NUMBER    | 12     | Total member RCA contributions for the collection year (2 decimals: [999999999.99]).                                                                                                    |
| YTD_CONTRIBUTIONS_RCA_PRG    | NUMBER    | 12     | Total member RCA contributions for pregnancy/parental leaves (payroll deduction only) for the collection year (2 decimals: [9999999999.99]).                                                                                                    |
| NEW YTD_CONTRIBUTIONS_ER_PRG | NUMBER    | 12     | Employer DBplus pregnancy/parental contributions for the collection year (2 decimals: [9999999999.99]).                                                                                                    |
| NEW YTD_CONTRIBUTIONS_ER_REG | NUMBER    | 12     | Employer DBplus regular contributions for the collection year (2 decimals: [999999999.99]).                                                                                                    |

#### Member Information and Year-end Updates (YTD) Data Import File (sample)

Notes: This file is required. If the Status Updates and Earnings and Contribution files are uploaded, it must be uploaded third.

#### **Demographic Section**

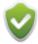

The Demographic Information in the DCT is frozen and you will not be able to map these sections in the import process, except for SIN and EMPLOYEEID. You can leave these fields in your file or remove them as it will not affect the import process.

| SIN       | EMPLOYEEID                              | SURNAME | FIRSTNAME | MIDDLENAME | BIRTHDATE  | SEX | LANGUAGE | ENROLMENTDATE | HIREDATE   | DBPRIME PA | DBPLUS PA |
|-----------|-----------------------------------------|---------|-----------|------------|------------|-----|----------|---------------|------------|------------|-----------|
| 111111111 | 11111111111111111                       | One     | Scenario  |            | 05/04/1960 | F   | E        | 03/12/1980    | 03/12/1980 | 10,187     |           |
| 222222222 | 22222222222222222                       | Two     | Scenario  |            | 07/31/1966 | м   | E        | 10/11/2005    | 10/11/2005 | 6,502      |           |
| 333333333 | 33333333333333333                       | Three   | Scenario  |            | 08/13/1957 | м   | E        | 01/02/2007    | 01/02/2007 |            | 6,047     |
| 44444444  | 44444444444444                          | Four    | Scenario  |            | 03/22/1984 | F   | E        | 08/16/2010    | 05/05/2008 |            | 5,367     |
| 555555555 | 555555555555555555555555555555555555555 | Five    | Scenario  |            | 03/20/1969 | F   | E        | 01/01/2014    | 10/20/2010 | 1,558      |           |
| 666666666 | 666666666666666                         | Six     | Scenario  |            | 11/15/1960 | F   | E        | 05/02/1988    | 05/02/1988 | 4,000      | 3,000     |

#### 'YTD\_' Section

| J        | К           | L                | М                | N                | 0                | Р                | Q                    | R                    |
|----------|-------------|------------------|------------------|------------------|------------------|------------------|----------------------|----------------------|
| COMMENTS | YTD_SERVICE | YTD_EARNINGS_LUM | YTD_EARNINGS_PRG | YTD_EARNINGS_REG | YTD_EARNINGS_RTO | YTD_EARNINGS_VAC | YTD_CONTRIBUTION_PRG | YTD_CONTRIBUTION_REG |
|          | 1           |                  |                  | 75000            | 3300             |                  |                      | 9699                 |
|          | 0.96169     |                  |                  | 57000            |                  |                  |                      | 6619                 |
|          |             |                  |                  | 50000            |                  |                  |                      | 4500                 |

| S                    | Т                        | U                       | V                       |
|----------------------|--------------------------|-------------------------|-------------------------|
| YTD_CONTRIBUTION_RCA | YTD_CONTRIBUTION_RCA_PRG | YTD_CONTRIBUTION_ER_PRG | YTD_CONTRIBUTION_ER_REG |
|                      |                          |                         |                         |
|                      |                          |                         |                         |
|                      |                          |                         | 4500                    |
|                      |                          |                         |                         |
|                      |                          |                         |                         |

### 5.5 **Prior Year Retroactive Payments Data Import File Requirements**

This file is optional. If used, it must be uploaded after Member Information and Year-end Updates (YTD) Data Import File.

(\* - Mandatory field)

| Column        | Data Type | Length | Description                                                                             |
|---------------|-----------|--------|-----------------------------------------------------------------------------------------|
| SIN*          | CHAR      | 9      | Social Insurance Number                                                                 |
| EMPLOYEEID*   | CHAR      | 15     | Unique employee number assigned by the employer                                         |
| RETROPAYYEAR* | NUMBER    | 4      | The year the retroactive pay is in respect of (no decimal:<br>[YYYY])                   |
| AMOUNT*       | NUMBER    | 12     | Amount of retroactive pay in respect of the retro pay year (2 decimals: [999999999.99]) |

#### Prior Year Retroactive Payments Data Import File Sample

| SIN       | EMPLOYEEID          | RETROPAYYEAR | AMOUNT |
|-----------|---------------------|--------------|--------|
| 111111111 | 11111111111111111   | 2019         | 1000   |
| 222222222 | 2222222222222222222 | 2018         | 500    |
| 333333333 | 3333333333333333333 | 2017         | 1200   |

### 5.6 Last Day Worked Import File Requirements

This file is optional.

(\* - Mandatory field)

| Column           | Data Type | Length | Description                                     |
|------------------|-----------|--------|-------------------------------------------------|
| SIN*             | CHAR      | 9      | Social Insurance Number                         |
| EMPLOYEEID*      | CHAR      | 15     | Unique employee number assigned by the employer |
| LAST DAY WORKED* | DATE      |        | Last Day Worked (MM/DD/YYYY)                    |

#### Last Day Worked Import File Sample

| SIN        | EmployeeID | Last Day Worked |
|------------|------------|-----------------|
| 111222333  | 111222333  | 2/12/2019       |
| 444555666  | 444555666  | 4/18/2019       |
| 7778889999 | 777888999  | 10/12/2019      |

### 5.7 Import Steps

#### Step 1: Upload Data File

Select **Utilities > Import Data** from the navigation ribbon.

Use "Browse" button to select the file on your computer. When you have selected the file, click the "Upload" button.

### Upload Data File

| Import Steps                                         | Choose a File:                                                                                                    |
|------------------------------------------------------|----------------------------------------------------------------------------------------------------|
| Step 1:<br>Upload your Import<br>file to the server. | Browse No file selected.<br>Must be a .csv/.xls/.xlsx file with structure as defined by data import requirements. |

#### **Step 2: Select Import Section**

The first 20 lines of your file are displayed. Review the first 20 lines of your import file to confirm the data you are importing.

Once data is confirmed, select the radio button to identify the type of file you are importing and click **Proceed to field mapping.** 

### Select Import Section

| Import Steps First 20                                                                                                    | lines of file content                                                                                                    |
|----------------------------------------------------------------------------------------------------|----------------------------------------------------------------------------------------------------|
| Line #<br>Step 1:<br>Upload your Import file to the<br>server.<br>Step 2:<br>Select the data section you<br>are trying to import.<br>Select a<br>Select a<br>Select a<br>Select a | Dines of file content         Content         SIN,Employee ID,Last Name,First Name,Street Address 1,Street Address 2,City,Province,Postal Code,Work Email Address         123456789,1,Doe,John,1 Yonge Street,,Toronto,Ontario,M2M 2M2,johndoe@mycollegename.ca         987654321,2,Doe,Jane,2 Queen Street East,Suite 1400,Toronto,Ontario,M5C 3G7,janedoe@mycollegename.ca         a section to import         ember Information and Year-end Updates         atus Updates         arnings and Contributions         rior Year Retroactive Payments         ast Day Worked |

#### Step 3: Map database columns to your data file

In this step, the DCT shows you the data in your import file and the data fields expected by the DCT. The DCT needs to know the import file layout to select the fields to import.

• Indicate if your first row is a header row. If your first row is not a header record, be sure to uncheck this box otherwise your first row of data will be ignored.

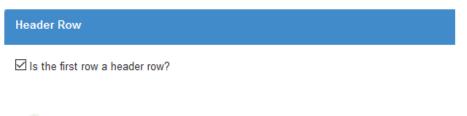

- We recommend you use a header row and the DCT column names for your import files. The DCT will automatically map the data.
- If the date format displayed in the Date Format box does not match yours, choose the correct format from the drop-down box.

| Date Format |            |        |  |  |
|-------------|------------|--------|--|--|
| Date Format | YYYY-MM-DD | $\sim$ |  |  |

• Use the drop-down menus to choose the correct column header from the **Database Column** on the left to match the **Column on File** in the middle. Check the **Sample Data** to make sure the description is correct.

When the data fields are mapped, click Import Data to complete the import.

| Map database col                                                               | umns to your data file           |                |               | 🕒 Help |
|--------------------------------------------------------------------------------|----------------------------------|----------------|---------------|--------|
| Import Steps                                                                   | Header Row                       |                |               |        |
| Step 1: 🕑                                                                      | ☑ Is the first row a header row? |                |               |        |
| Upload your Import file to the server.<br>Step 2: 🕑                            | Date Format                      |                |               |        |
| Select the data section you<br>are trying to import.                           | Date Format YYYY-MM-DD           | v              |               |        |
| Step 3:<br>Describe the import file layout<br>and select the fields to import. | Field Mapping                    |                |               |        |
|                                                                                | Database Column                  | Column on File | Sample Data   |        |
|                                                                                | skip                             | ~ SIN          | 11111111      |        |
|                                                                                | skip                             | ~ EMPLOYEEID   | 1111111111111 |        |
|                                                                                | skip                             | ~ RETROPAYYEAR | 2019          |        |
|                                                                                | skip                             | ~ AMOUNT       | 1000          |        |
|                                                                                |                                  |                |               |        |
| (                                                                              | Import Data                      |                |               |        |

The Demographic Information in the DCT is frozen and you cannot map these sections in the import process, except for SIN and EMPLOYEEID. The unmapped demographic data fields can remain in your import file.

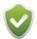

The demographic data is frozen and any changes to personal data must be submitted to the CAAT Pension Plan through the portal.

If you are adding a new member to the DCT, the demographic data will be frozen once the member has been added.

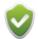

Do not load payroll data, even zeros, for inactive statuses (e.g. LOA, LTD, etc.)

#### Step 4: Import Summary

The Import Summary will list all your data errors that affected the import. The Import Log, available from the Error Reports list under the Reports menu, keeps historical import summaries.

Click **Upload** if you must complete more imports. **Validate** will validate the data you have just entered. **Home** will take you to the Home screen.

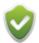

The errors shown here are Import errors, not Data Validation errors. You must validate the data to determine if there are data errors.

#### Import Summary

| Import Steps                                                                        | Messages                                      |
|-------------------------------------------------------------------------------------|-----------------------------------------------|
| Step 1: 🕑<br>Upload your Import<br>file to the server.                              | Import completed with 0 errors out of 6 rows. |
| Step 2: 🗹<br>Select the data<br>section you are trying<br>to import.                | A Home 🖉 Validate 💠 Upload                    |
| Step 3: 🕑<br>Describe the import<br>file layout and select<br>the fields to import. |                                               |
| Step 4: 🗹                                                                           |                                               |

### 5.8 Errors During Data Import

The DCT will provide detailed error messages if there are problems with your Data Import. If you have errors, you must fix them and re-import the files. The import log shows all imports, with the most recent file at the top. The Import Summary will describe the errors. The possible errors are in the chart below. Note that in this chart the variables occur in curly brackets "{}". In your Data Import Errors log, this will indicate the specific data point that needs to be remediated.

**Errors in Status Updates File:** If any column is rejected, the RECORD is rejected, but the rest of the file will import. Review your Import Log for details.

**Errors in Earnings and Contributions File:** If any column is rejected, the RECORD is rejected, but the rest of the file will import. Review your Import Log for details.

**Errors in YTD File:** If any column in the Demographic information section is rejected, the RECORD is rejected, but the rest of the file will import. If any of the data elements that start with "YTD\_" are rejected, the RECORD will upload, but the data in the rejected column will not. The Error Reports after you run your validations will identify any data issues in the "YTD\_" fields.

**Errors in Prior Year Retroactive Payments File:** If any column is rejected, the RECORD is rejected, but the rest of the file will import. Review your Import Log for details.

**Errors in Last Date Worked File:** If any column is rejected, the RECORD is rejected, but the rest of the file will import. Review your import Log for details.

| Error Message                                                   | Corrective Action                                          |
|-----------------------------------------------------------------|------------------------------------------------------------|
| [{COLUMN NAME}]: Data exceeds the max length allowed            | Review and correct the length of the reported data.        |
| [{COLUMN NAME}]: Invalid data format or length                  | Review and correct the format or length of the             |
|                                                                 | reported data.                                             |
| [{COLUMN NAME}]: Invalid field value                            | Review and correct the field value.                        |
| [LASTDAYWORKED]: Invalid data format or length                  | Review and correct the format or length of the             |
|                                                                 | reported data.                                             |
| [LASTDAYWORKED]: The "Last Day Worked" should not be            | Review and correct the Last Day Worked. The date           |
| before the Enrolment Date and it should not be on or after Jan. | must be after the enrolment date and should not be         |
| 1st of the reporting year.                                      | on or after January 1 <sup>st</sup> of the reporting year. |
| Cannot upload data because data has already been submitted.     | The DCT data has been already submitted and the            |
|                                                                 | file cannot be uploaded. Contact your Employer PA.         |
| Column {COLUMN NAME}: mapped more than once.                    | In Step 3, you must ensure that each column is             |
|                                                                 | mapped to the DCT database only once.                      |
| Could not import data. Data has already been submitted          | The DCT data has been already submitted and the            |
|                                                                 | file cannot be imported. Contact your Employer PA.         |
| Effective date {EFFECTIVE DATE} is invalid.                     | Review and correct the date format.                        |
| Employee Contribution Rate {EMPLOYEE CONTRIBUTION RATE}         | Review the Employee Contribution Rate format or            |
| is invalid.                                                     | value. The contribution rate percentage must be in a       |
|                                                                 | decimal number and is mandatory for DBplus only            |
|                                                                 | Employers. The rate is not required for Employers          |
|                                                                 | who participate in DBprime design.                         |
|                                                                 | For example, if the rate is 5%, input 0.05.                |
| Employer REG contribution must be mapped if employer PRG        | In Step 3, you must map the employer regular               |
| contribution are mapped.                                        | contributions.                                             |
| Error at line {LINE#}: [EMPLOYEEGROUP]: Invalid Field value     | Employee Group must be ADM, FAC or SUP.                    |
|                                                                 | For DBplus only employers use ADM.                         |
| Error at line {LINE#}: [EMPLOYEEID]: Invalid Field value        | Employee ID cannot be NULL on the import file.             |
| Error at line {LINE#}: [EMPLOYEETYPE]: Invalid Field value      | Employee Type must be either FT or OTRFT.                  |

| Error Message                                                           | Corrective Action                                                                        |
|-------------------------------------------------------------------------|------------------------------------------------------------------------------------------|
| Error at line {LINE#}: [EMPLOYEESTATUS]: Invalid Field value            | Employee Status must be one of the 18 statuses                                           |
|                                                                         | listed on page 6 of this Guide.                                                          |
| Error at line {LINE#}: Failed to insert or update [{COLUMN              | Message displays which column has not been                                               |
| NAME}:{VALUE}].                                                         | inserted or updated.                                                                     |
| Error at line {LINE#}: Failed to insert or update employer              | The employer contributions for DBprime members                                           |
| contributions reported for the DBprime member.                          | are not required and have not been updated.                                              |
|                                                                         | Remove the employer contributions for the DBprime                                        |
|                                                                         | members.                                                                                 |
| Error at line {LINE#}: Failed to insert or update RCA                   | DBplus members do not have RCA contributions.                                            |
| contributions reported for the DBplus member.                           | Remove RCA contributions.                                                                |
| Error at line {LINE#}: Failed to insert or update RCA PRG               | DBplus member do not have RCA PRG contributions.                                         |
| contributions for DBplus member.                                        | Remove RCA PRG contributions.                                                            |
| Error at line {LINE#}: Failed to insert or update YTD employer          | Review the YTD file for this member and ensure the                                       |
| PRG contribution                                                        | information is in the correct format.                                                    |
|                                                                         | Check if the member is in the DCT database.                                              |
| Error at line {LINE#}: Failed to insert or update YTD employer          | Review the YTD file for this member and ensure the                                       |
| regular contribution                                                    | information is in the correct format.                                                    |
|                                                                         | Check if the member is in the DCT database                                               |
| Error at line {LINE#}: Failed to insert or update YTD lump sum          | Review the YTD file for this member and ensure the                                       |
| earning.                                                                | information is in the correct format.                                                    |
|                                                                         | Check if the member is in the DCT database.                                              |
| Error at line {LINE#}: Failed to insert or update YTD PRG               | Review the YTD file for this member and ensure the                                       |
| contribution for RCA.                                                   | information is in the correct format. Check if the                                       |
|                                                                         | member is in the DCT database.                                                           |
| Error at line {LINE#}: Failed to insert or update YTD PRG               | Review the YTD file for this member and ensure the                                       |
| contribution.                                                           | information is in the correct format.                                                    |
|                                                                         | Check if the member is in the DCT database.                                              |
| Error at line {LINE#}: Failed to insert or update YTD PRG               | Review the YTD file for this member and ensure the                                       |
| earning.                                                                | information is in the correct format.                                                    |
|                                                                         | Check if the member is in the DCT database.                                              |
| Error at line {LINE#}: Failed to insert or update YTD RCA               | Review the YTD file for this member and ensure the                                       |
| contribution.                                                           | information is in the correct format.                                                    |
| Furen et line (UNICH), Feiled te incent en undete VTD reculer           | Check if the member is in the DCT database.                                              |
| Error at line {LINE#}: Failed to insert or update YTD regular           | Review the YTD file for this member and ensure the information is in the correct format. |
| contribution.                                                           | Check if the member is in the DCT database.                                              |
| Error at line {LINE#}: Failed to insert or update YTD regular           | Review the YTD file for this member and ensure the                                       |
|                                                                         | information is in the correct format.                                                    |
| earning.                                                                | Check if the member is in the DCT database.                                              |
| Error at line {LINE#}: Failed to insert or update YTD retro             | Review the YTD file for this member and ensure the                                       |
| earning.                                                                | information is in the correct format.                                                    |
| carning.                                                                | Check if the member is in the DCT database.                                              |
| Error at line {LINE#}: Failed to insert or update YTD service           | Review the YTD file for this member and ensure the                                       |
| Life at life (Line#). Palled to insert of update fird service           | information is in the correct format.                                                    |
|                                                                         | Check if the member is in the DCT database                                               |
| Error at line {LINE#}: Failed to insert or update YTD total record.     | Review the YTD file for this member and ensure the                                       |
|                                                                         | information is in the correct format.                                                    |
|                                                                         | Check if the member is in the DCT database.                                              |
|                                                                         |                                                                                          |
| Error at line {  INE#}: Failed to insert or undate VTD vacation         | Raviaw the VII) tile for this member and ensure the                                      |
| Error at line {LINE#}: Failed to insert or update YTD vacation earning. | Review the YTD file for this member and ensure the information is in the correct format. |

| Error Message                                                     | Corrective Action                                                     |
|-------------------------------------------------------------------|-----------------------------------------------------------------------|
| Error at line {LINE#}: Failed to update member information        | Check your data file and ensure that every member                     |
| [{SIN}].                                                          | has a SIN.                                                            |
| Error at line {LINE#}: Failed to update TODATE {the date not      | Review the YTD file for this member and ensure the                    |
| updated}                                                          | information is in the correct format.                                 |
|                                                                   | Check if the member is in the DCT database                            |
| Error at line {LINE#}: In-year contribution does not match YTD    | The YTD contributions do not match the in-year                        |
| contribution                                                      | contributions.                                                        |
|                                                                   | Review and correct where necessary.                                   |
| Error at line {LINE#}: In-year earning does not match YTD         | The YTD earnings do not match the in-year earnings.                   |
| earning                                                           | Review and correct where necessary.                                   |
| Error at line {LINE#}: In-year employer contribution does not     | The YTD employer contributions do not match the                       |
| match YTD employer contribution                                   | in-year employer contributions.                                       |
|                                                                   | Review and correct where necessary.                                   |
| Error at line {LINE#}: In-year employer pregnancy contribution    | The YTD employer pregnancy contributions do not                       |
| does not match YTD employer pregnancy contribution                | match the in-year employer pregnancy                                  |
| does not match the employer pregnancy continuation                | contributions.                                                        |
|                                                                   | Review and correct where necessary.                                   |
| Error at line {LINE#}: In-year employer regular contribution      | The YTD employer regular contributions do not                         |
| does not match YTD employer regular contribution                  | match the in-year employer regular contributions.                     |
| does not match the employer regular contribution                  | Review and correct where necessary.                                   |
| Error at line (LINE#): In year lump sum earning dees not match    |                                                                       |
| Error at line {LINE#}: In-year lump sum earning does not match    | The YTD lump sum earnings do not match the in-year lump sum earnings. |
| YTD lump sum earning                                              |                                                                       |
|                                                                   | Review and correct where necessary.                                   |
| Error at line {LINE#}: In-year pregnancy contribution does not    | The YTD pregnancy contributions do not match the                      |
| match YTD pregnancy contribution                                  | in-year pregnancy contributions.                                      |
|                                                                   | Review and correct where necessary.                                   |
| Error at line {LINE#}: In-year pregnancy earning does not match   | The YTD pregnancy earnings do not match the in-                       |
| YTD pregnancy earning                                             | year pregnancy earnings.                                              |
|                                                                   | Review and correct where necessary.                                   |
| Error at line {LINE#}: In-year RCA contribution does not match    | The YTD RCA contributions do not match the in-year                    |
| YTD RCA contribution                                              | RCA contributions.                                                    |
|                                                                   | Review and correct where necessary.                                   |
| Error at line {LINE#}: In-year RCA_PRG contribution does not      | The YTD RCA pregnancy contributions do not match                      |
| match YTD RCA_PRG contribution                                    | the in-year RCA pregnancy contributions.                              |
|                                                                   | Review and correct where necessary.                                   |
| Error at line {LINE#}: In-year regular contribution does not      | The YTD regular contributions do not match the in-                    |
| match YTD regular contribution                                    | year regular contributions.                                           |
|                                                                   | Review and correct where necessary.                                   |
| Error at line {LINE#}: In-year regular earning does not match     | The YTD regular earnings do not match the in-year                     |
| YTD regular earning.                                              | regular earnings.                                                     |
|                                                                   | Review and correct where necessary.                                   |
| Error at line {LINE#}: In-year retroactive earning does not       | The YTD retroactive earnings do not match the in-                     |
| match YTD retroactive earning                                     | year retroactive earnings.                                            |
|                                                                   | Review and correct where necessary.                                   |
| Error at line {LINE#}: In-year service does not match YTD service | The YTD service does not match the in-year service.                   |
|                                                                   | Review and correct where necessary.                                   |
| Error at line {LINE#}: Member record [{SIN}] does not exist in    | If a member has recently changed their SIN, search                    |
| DCT. New or terminated in prior year.                             | under the old SIN. If found under the old SIN, <b>make</b>            |
| 1 /                                                               | updates under the old SIN.                                            |
|                                                                   | If the member is not in the DCT database, you must                    |
|                                                                   | -                                                                     |
|                                                                   | add member to the DCT database and enrol member                       |

| Error Message                                                                                 | Corrective Action                                   |
|-----------------------------------------------------------------------------------------------|-----------------------------------------------------|
| Error at line {LINE#}: Member was reported on a leave as of                                   | Review member's status and YTD data to ensure that  |
| reporting year but YTD data reported.                                                         | the YTD data is not reported for a member who was   |
|                                                                                               | on a leave for the full year.                       |
| Error at line {LINE#}: No payroll period record found.                                        | Review your file for this member and ensure the     |
|                                                                                               | information is in the correct format.               |
|                                                                                               | Check if the member is in the DCT database.         |
| Error at line {LINE#}: Plan design is invalid.                                                | Review the Plan Design. Plan Design must be         |
|                                                                                               | DBprime or DBplus (case sensitive).                 |
| Error at line {LINE#}: PRG earning was provided, but no PRG                                   | The PRG earnings have not been uploaded as there    |
| payroll record found                                                                          | is no PRG status record.                            |
|                                                                                               | Review and correct where necessary.                 |
| Error at line {LINE#}: YTD employer contributions are more                                    | The YTD employer contributions must be the same     |
| than the total employer contributions already reported                                        | as already reported in-year.                        |
|                                                                                               | Review and correct where necessary.                 |
| Error at line {LINE#}: YTD employer PRG contribution is less                                  | The YTD totals must be equal to or greater than the |
| than total employer PRG contribution already reported                                         | in-year data. Review and correct where necessary.   |
| Error at line {LINE#}: YTD employer PRG contribution provided,                                | The PRG contributions have not been uploaded as     |
| but no PRG payroll period was found                                                           | there is no PRG status record.                      |
|                                                                                               | Review and correct where necessary.                 |
| <b>NEW</b> Error at line {LINE#}: YTD employer PRG contributions are                          | The YTD employer PRG contributions must be the      |
| more than the total employer PRG contributions already                                        | same as already reported in-year.                   |
| reported.                                                                                     | Review and correct where necessary.                 |
| <b>NEW</b> Error at line {LINE#}: YTD employer REG contributions are                          | The YTD employer regular contributions should be    |
| more than the total employer REG contributions already                                        | the same as already reported in-year.               |
| reported.                                                                                     | Review and correct where necessary.                 |
| Error at line {LINE#}: YTD employer regular contribution is less                              | The YTD totals must be equal to or greater than the |
| than total employer regular contribution already reported                                     | in-year data. Review and correct where necessary.   |
| Error at line {LINE#}: YTD employer regular contribution                                      | The YTD employer contributions cannot be uploaded   |
| provided but member was inactive                                                              | for the inactive member.                            |
|                                                                                               | Review and correct where necessary.                 |
| Error at line {LINE#}: YTD lump sum earning provided but                                      | The YTD lump sum earnings cannot be uploaded for    |
| member was inactive                                                                           | the inactive member.                                |
|                                                                                               | Review and correct where necessary.                 |
| Error at line {LINE#}: YTD lump sum earning is less than total                                | The YTD totals must be equal to or greater than the |
| lump sum earning already reported.                                                            | in-year data. Review and correct where necessary.   |
| Error at line {LINE#}: YTD PRG contribution for RCA is less than                              | The YTD totals must be equal to or greater than the |
| total PRG contribution for RCA already reported.                                              | in-year data. Review and correct where necessary.   |
| Error at line {LINE#}: YTD PRG contribution is less than total                                | The YTD totals must be equal to or greater than the |
| PRG contribution already reported.                                                            | in-year data. Review and correct where necessary.   |
| Error at line {LINE#}: YTD PRG contribution provided, but no                                  | The YTD PRG contributions have not been uploaded    |
| PRG payroll period was found                                                                  | as there is no PRG status record.                   |
|                                                                                               | Review and correct where necessary                  |
| Error at line {LINE#}: YTD PRG earning is less than total PRG                                 | The YTD totals must be equal to or greater than the |
| earning already reported.                                                                     | in-year data. Review and correct where necessary.   |
| Error at line {LINE#}: YTD RCA contribution is less than total                                | The YTD totals must be equal to or greater than the |
| RCA contribution already reported.                                                            | in-year data. Review and correct where necessary.   |
| Error at line {LINE#}: YTD RCA contribution provided but                                      | The YTD RCA contributions cannot be uploaded for    |
| member was inactive.                                                                          | the inactive member.                                |
|                                                                                               | Review and correct where necessary.                 |
| Error at line (UNE#), VTD DCA, DDC contribution provided but                                  | The YTD RCA PRG contributions have not been         |
| Error at line {LINE#}: FID RCA PRG contribution provided but                                  |                                                     |
| Error at line {LINE#}: YTD RCA_PRG contribution provided but no PRG payroll period was found. | uploaded as there is no PRG status record.          |

| Error Message                                                      | Corrective Action                                     |
|--------------------------------------------------------------------|-------------------------------------------------------|
| Error at line {LINE#}: YTD regular contribution is less than total | The YTD totals must be equal to or greater than the   |
| regular contribution already reported.                             | in-year data. Review and correct where necessary.     |
| Error at line {LINE#}: YTD regular contribution provided but       | The YTD regular contributions cannot be uploaded      |
| member was inactive.                                               | for the inactive member.                              |
|                                                                    | Review and correct where necessary.                   |
| Error at line {LINE#}: YTD regular earning is less than total      | The YTD totals must be equal to or greater than the   |
| regular earning already reported.                                  | in-year data. Review and correct where necessary.     |
| Error at line {LINE#}: YTD regular earning provided but member     | The YTD regular earnings cannot be uploaded for the   |
| was inactive.                                                      | inactive member.                                      |
|                                                                    | Review and correct where necessary.                   |
| Error at line {LINE#}: YTD retro earning is less than total retro  | The YTD totals must be equal to or greater than the   |
| earning already reported.                                          | in-year data. Review and correct where necessary.     |
| Error at line {LINE#}: YTD retroactive pay provided but member     | The YTD retroactive pay cannot be uploaded for the    |
| was inactive.                                                      | inactive member.                                      |
|                                                                    | Review and correct where necessary.                   |
| Error at line {LINE#}: YTD service is less than total service      | The YTD totals must be equal to or greater than the   |
| already reported in year.                                          | in-year data. Review and correct where necessary.     |
| Error at line {LINE#}: YTD service must be greater than total      | The YTD totals must be equal to or greater than the   |
| service already reported in year.                                  | in-year data. Review and correct where necessary.     |
| Error at line {LINE#}: YTD service provided but member was         | The YTD service cannot be uploaded for the inactive   |
| inactive.                                                          | member.                                               |
|                                                                    | Review and correct where necessary.                   |
| Error at line {LINE#}: YTD vacation pay provided but member        | The YTD vacation pay cannot be uploaded for the       |
| was inactive.                                                      | inactive member.                                      |
|                                                                    | Review and correct where necessary.                   |
| Error at line {LINE#}: YTD vacation pays is less than total        | The YTD totals must be equal to or greater than the   |
| vacation pays already reported.                                    | in-year data. Review and correct where necessary.     |
| Error: invalid file                                                | Check if the correct file was imported.               |
| Failed to insert or update retroactive payment.                    | Review your Retroactive Pay file for this member      |
|                                                                    | and ensure the information is in the correct format.  |
|                                                                    | Check the member is in the DCT database.              |
| Failed to insert or update status.                                 | Review your Status Update file for this member and    |
|                                                                    | ensure the information is in the correct format.      |
|                                                                    | Check the member is in the DCT database.              |
| NEW Failed to update Last Day Worked                               | Review and correct the format or length of the        |
|                                                                    | reported data.                                        |
| File does not exist anymore. Please re-upload your file.           | Check for your file and try to import again.          |
| Import completed with {ERROR COUNT} errors out of {TOTAL           | Message displays number of errors out of the total    |
| ROW COUNT} rows.                                                   | number of rows.                                       |
| Invalid data file                                                  | Review and correct the format of the reported data    |
| Invalid file extension: {INVALID DATA EXTENSION}                   | Acceptable file formats are:                          |
|                                                                    | .csv (comma-separated values                          |
|                                                                    | <ul> <li>.xls (MS Excel 2003 and prior)</li> </ul>    |
|                                                                    | <ul> <li>.xlsx (MS Excel 2007 and newer)</li> </ul>   |
| Invalid file path {DATA FILE PATH}                                 | Review and correct the file path.                     |
| · · · · · · · · · · · · · · · · · · ·                              |                                                       |
| Invalid file type {INVALID DATA EXTENSION}                         | Acceptable file formats are:                          |
|                                                                    | .csv (comma-separated values                          |
|                                                                    | .xls (MS Excel 2003 and prior)                        |
|                                                                    | <ul> <li>.xlsx (MS Excel 2007 and newer)</li> </ul>   |
| Invalid import section {SECTION}                                   | Message displays which section is invalid for import. |

| Error Message                                                                                                    | Corrective Action                                                                                                    |
|----------------------------------------------------------------------------------------------------|----------------------------------------------------------------------------------------------------|
| Member Statuses in DCT and Earnings period in the Upload do<br>not match. Fix the dates either in DCT or in the file to match:<br>{FROM DATE} | Payroll periods are driven by status changes<br>(employment status, employee type). This error<br>indicates that payroll start date in the "Earnings and                          |
|                                                                                                    | Contributions" import file does not have a matching status change date in DCT.                                                                                                    |
| No import file uploaded                                                                                                    | You must select a file to import. Check if you<br>selected a file.                                                                                                    |
| No import section selected                                                                                                    | In Step 2 of the import process, you must indicate what type of file you are uploading.                                                                                           |
| Not all mandatory fields are mapped.                                                                                                    | Your imported files must include each of the<br>required columns. In Step 3 of the import process,<br>you must ensure that each required column is<br>mapped to the DCT database. |
| REG earning and contribution must be mapped if PRG earning and contribution are mapped.                                                       | Map regular earnings and contributions.                                                                                                    |
| Spreadsheet is not loaded or empty                                                                                                    | The import file must follow format requirements.<br>Review and correct data.                                                                                                    |
| The spreadsheet is empty.                                                                                                    | The import file must follow format requirements.<br>Review and correct data.                                                                                                    |
| You must map all mandatory fields and at least one other field.                                                                               | In Step 3 of the import process, you must ensure that you mapped at least one extra column in addition to the required columns.                                                   |

# 6. Data Validations

## 6.1 Running Validations

Once data has been imported into DCT, run data validation to generate **Error Reports** to determine what data remediation is required.

The error reports can be run from either:

- The Import Summary screen immediately after import in step 4 above by clicking Validate, or
- The Member Data drop-down menu on the navigation ribbon by selecting Run Validation.

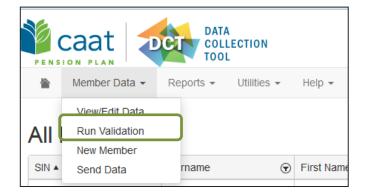

The validation results are displayed in the **Error Reports** which can be accessed from the **Data Problems** menu on the home page or from **Reports > Error Reports** menu on the navigation ribbon.

The next step is to review validation results, i.e. errors and warnings, and correct member data. Data validations can be run as many times as required to assess how close you are to submitting data with zero errors.

## 6.2 Validation Errors and Corrective Action

You can review the errors for a specific member's data by going to the Member Details Page and clicking on **Validation Result.** Here you will find each error message and can work on clearing them.

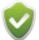

You cannot submit data with errors, however an error can be overridden by your PA. If data is correct and needs to be overridden, call your PA to discuss the error.

| Validation Error messages                                                                | Corrective action                                                                                                    |
|------------------------------------------------------------------------------------------|----------------------------------------------------------------------------------------------------|
| Contributions do not match Employer Contributions                                        | Review and correct contributions.                                                                                                    |
| DBplus contributions is over ITA Max                                                     | DBplus contributions are over the ITA maximum. Review and correct DBplus contributions.                                                                                                    |
| DBplus PRG contributions without PRG earnings                                            | Review the payroll data and if there are PRG contributions, you must allocate the deemed PRG earnings.                                                                                                    |
| DBplus PRG Member status without PRG earnings                                            | Review the member status and earnings. If the member has PRG status, there must be PRG earnings.                                                                                                    |
| Duplicate Employee ID                                                                    | Review the Employee ID and correct the member which had<br>the incorrect ID. Two members cannot have the same<br>Employee ID as it is a unique identifier.                                                              |
| Earnings are greater than the maximum and there are no RCA contributions                 | Review the earnings or contributions. Review whether the member should have been contributing to RCA.                                                                                                    |
| Effective Date is before the Enrolment Date                                              | Check the Effective Date and Enrolment Date. Member must be enrolled to have a Status Effective Date.                                                                                                    |
| Employee Contribution Level Rate not in the current year                                 | Review and correct Employee Contributions Level Rate date.                                                                                                    |
| Employer contribution rate is invalid                                                    | Review and correct Employer contribution rate.                                                                                                    |
| From Date is not in the current year                                                     | Review and correct the "From Date"                                                                                                    |
| Gaps in employment based on Employee Contributions<br>Level Rate Dates and To/From Dates | Employee Contributions Level Rate updates must be<br>consecutive dates; there should not be any gaps in<br>Employee Contributions Level Rate dates. Review and<br>correct your Employee Contributions Level Rate dates. |
| Gaps in employment based on Plan Design Dates and To/From Dates                          | Plan Design updates must be consecutive dates; there should not be any gaps in Plan Design dates. Review and correct your status Plan Design dates.                                                                     |
| Gaps in employment based on Status Update Dates and To/From Dates                        | Status updates must be consecutive dates; there should not<br>be any gaps in status dates.<br>Review and correct your status update dates.                                                                              |
| Hire Date > Enrolment Date                                                               | An Enrolment date cannot be before a Hire Date. Confirm the dates.                                                                                                    |
| Invalid Employee Contribution Level Rate                                                 | Employee Contribution Level Rate is incorrect. Review<br>Employee Contribution Level Rate.                                                                                                    |
| Invalid Employee Group                                                                   | <ul> <li>Valid Employee Groups are</li> <li>Faculty</li> <li>Administration</li> <li>Support</li> </ul>                                                                                                    |

| Validation Error messages                                       | Corrective action                                               |  |  |  |  |  |
|-----------------------------------------------------------------|-----------------------------------------------------------------|--|--|--|--|--|
| Invalid Employee Type                                           | Valid Employee Types are:                                       |  |  |  |  |  |
|                                                                 | Full-time                                                       |  |  |  |  |  |
|                                                                 | Other than Full-time                                            |  |  |  |  |  |
| Invalid Employment Status Update                                | Valid Employment Statuses are:                                  |  |  |  |  |  |
|                                                                 | ACT – Active                                                    |  |  |  |  |  |
|                                                                 | DTH – Death                                                     |  |  |  |  |  |
|                                                                 | IDT – Active                                                    |  |  |  |  |  |
|                                                                 | INT – Intergroup Transfer                                       |  |  |  |  |  |
|                                                                 | LAY – Layoff                                                    |  |  |  |  |  |
|                                                                 | LOA – Unpaid Leave of Absence                                   |  |  |  |  |  |
|                                                                 | LTD – Long Term Disability                                      |  |  |  |  |  |
|                                                                 | NC – Other-Than-Full-Time-Not Contributing                      |  |  |  |  |  |
|                                                                 | NCE – Not Contributing – Eligible for Purchase                  |  |  |  |  |  |
|                                                                 | PLA – Paid Leave of Absence                                     |  |  |  |  |  |
|                                                                 | PRG – Pregnancy/Parental Leave – Payroll Deductions             |  |  |  |  |  |
|                                                                 | PRN – Pregnancy/Parental Leave – No Payroll Deductions          |  |  |  |  |  |
|                                                                 | RED – Reduced Workload                                          |  |  |  |  |  |
|                                                                 | RET – Retired                                                   |  |  |  |  |  |
|                                                                 | STR – Strike Period                                             |  |  |  |  |  |
|                                                                 | TER – Termination                                               |  |  |  |  |  |
|                                                                 | WSIB – Full WSIB                                                |  |  |  |  |  |
|                                                                 | WSIP – Partial WSIB                                             |  |  |  |  |  |
| Invalid language code                                           | Valid Language codes are                                        |  |  |  |  |  |
|                                                                 | • E                                                             |  |  |  |  |  |
|                                                                 | • F                                                             |  |  |  |  |  |
| Invalid Plan Design                                             | Plan Design is incorrect. Review Plan Design.                   |  |  |  |  |  |
| Invalid retroactive pay year                                    | Retroactive Pay refers to payments in respect of a previous     |  |  |  |  |  |
|                                                                 | year. The member must have been active during a                 |  |  |  |  |  |
|                                                                 | retroactive pay year.                                           |  |  |  |  |  |
| Invalid sex code                                                | Valid Sex codes are:                                            |  |  |  |  |  |
|                                                                 | • M<br>• F                                                      |  |  |  |  |  |
|                                                                 | • U                                                             |  |  |  |  |  |
| Invalid SIN                                                     | If a member has recently changed their SIN, search under        |  |  |  |  |  |
|                                                                 | the old SIN. If found under the old SIN, make updates under     |  |  |  |  |  |
|                                                                 | the old SIN.                                                    |  |  |  |  |  |
|                                                                 | If the member is not in the DCT database, you must add          |  |  |  |  |  |
|                                                                 | member to the DCT database and enrol member through the portal. |  |  |  |  |  |
| Member is active and no Status and Payroll Data                 | An active Member must have a Status and Payroll Data            |  |  |  |  |  |
| reported                                                        | reported.                                                       |  |  |  |  |  |
| Member is Active and Plan Design is DBplus but Service is > \$0 | A DBplus member cannot have any service.                        |  |  |  |  |  |
| Member is Active but Service = 0                                | A DBprime member with Active status must have service in        |  |  |  |  |  |
|                                                                 | the year.                                                       |  |  |  |  |  |

| contributions         have RCA contributions.           DBplus members should not have any RCA contributions.         DBplus members should not have any RCA contributions.           Member is OTRFT and Lump Sum / Vacation earnings         Vacation Pay and Lump Sums for OTRFT (DBplus members) must be reported as a part of regular earnings.           Member is LTD/WSIB/WSIP and annual salary rate is missing         Annual Salary Rate is a mandatory field for LTD/WSIB/WSIP members to calculate deemed earnings.           Member was inactive but service > 0         Fix the status of fix the DBprime service.           Member with death status has a PA value.         There should be no PA reported for a member with death status. Update the PA.           Overlaps in employment based on Employee         Contributions Level Rate updates must be consecutive dates; there should not be any overlaps in Employee Contributions Level Rate dates.           Overlaps in employment based on Plan Design Dates         Plan Design updates must be consecutive dates; there should not be any overlaps in Plan Design dates.           Overlaps in employment based on Status Update Dates         Status updates must be consecutive dates; there should not be any overlaps in status dates. Review and correct your Plan Design dates.           Overlaps in employment based on Status Update Dates         Status updates must be consecutive dates; there should not be any overlaps in Plan Design dates.           Overlaps in employment based on Status Update Dates         Status update dates.           Partial Day Leave taken when not FT and Active                                                                                                    | Validation Error messages                             | Corrective action                                                                                           |
|----------------------------------------------------------------------------------------------------|-------------------------------------------------------|----------------------------------------------------------------------------------------------------|
| NEW Member is NC status, "Last day worked" is<br>required.         Finter last day worked.           Member is not eligible for RCA and has RCA<br>contributions         Only members with earnings over the RCA threshold should<br>have RCA contributions.           Member is OTRFT and Lump Sum / Vacation earnings<br>reported         Vacation Pay and Lump Sums for OTRFT (DBplus members)<br>must be reported as a part of regular earnings.           Member is ITD/WSIB/WSIP and annual salary rate is<br>missing         Nanual Salary Rate is a mandatory field for LTD/WSIB/WSIP<br>members to calculate deemed earnings.           Member was inactive but service > 0         Fix the status or fix the DBprime service.           Member with death status has a PA value.         There should not be any Areported for a member with death<br>status. Update the PA.           Overlaps in employment based on Employee         Consecutive dates; there should not be any overlaps in<br>Employee Contributions Level Rate updates must be<br>consecutive dates; there should not be any overlaps in<br>Employee Contributions Level Rate dates.           Overlaps in employment based on Plan Design Dates<br>and To/From Dates         Status updates must be consecutive dates; there<br>should not be any overlaps in Plan Design dates.           Overlaps in employment based on Status Update Dates<br>and To/From Dates         Status updates must be consecutive dates; there should<br>not be any overlaps in status dates. Review and correct your<br>status update dates.           Partial Day Leave reported for DBplus member         Pan Design updates must be consecutive dates; there<br>should not be any overlaps in status dates.           Pan D                   |                                                       |                                                                                                    |
| required.       Only members with earnings over the RCA threshold should have RCA contributions.         Member is not eligible for RCA and has RCA contributions.       DBplus members should not have any RCA contributions.         Member is OTRFT and Lump Sum / Vacation earnings       Vacation Pay and Lump Sums for OTRFT (DBplus members) musb be reported as a part of regular earnings.         Member is LTD/WSIB/WSIP and annual salary rate is musb the reported as a part of regular earnings.       Annual Salary Rate is a mandatory field for LTD/WSIB/WSIP members to calculate deemed earnings.         Member was inactive but service > 0       Fix the status or fix the DBprime service.         Member with death status has a PA value.       There should be no PA reported for a member with death status. Update the PA.         Overlaps in employment based on Employee       Consecutive dates; there should not be any overlaps in Employee Contributions Level Rate dates. Review and correct your Fun Design updates must be consecutive dates; there should not be any overlaps in Plan Design dates.         Overlaps in employment based on Status Update Dates       Status updates must be consecutive dates; there should not be any overlaps in Plan Design dates.         Overlaps in employment based on Status Update Dates       Status updates must be consecutive dates; there should not be any overlaps in status dates. Review and correct your status update dates.         Partial Day Leave taken when not FT and Active       Only full-time DBprime Active emberser can take Partial-Da leaves. This does not apply to DBplus members         Plan Design Effective Date                                                                              | Member is less than 16 years old                      |                                                                                                    |
| contributions         have RCA contributions.           DBplus members should not have any RCA contributions.         DBplus members should not have any RCA contributions.           Member is OTRFT and Lump Sum / Vacation earnings         Vacation Pay and Lump Sums for OTRFT (DBplus members) must be reported as a part of regular earnings.           Member is LTD/WSIB/WSIP and annual salary rate is missing         Annual Salary Rate is a mandatory field for LTD/WSIB/WSIP members to calculate deemed earnings.           Member was inactive but service > 0         Fix the status of fix the DBprime service.           Member with death status has a PA value.         There should be no PA reported for a member with death status. Update the PA.           Overlaps in employment based on Employee         Contributions Level Rate updates must be consecutive dates; there should not be any overlaps in Employee Contributions Level Rate dates.           Overlaps in employment based on Plan Design Dates         Plan Design updates must be consecutive dates; there should not be any overlaps in Plan Design dates.           Overlaps in employment based on Status Update Dates         Status updates must be consecutive dates; there should not be any overlaps in status dates. Review and correct your Plan Design dates.           Overlaps in employment based on Status Update Dates         Status updates must be consecutive dates; there should not be any overlaps in Plan Design dates.           Overlaps in employment based on Status Update Dates         Status update dates.           Partial Day Leave taken when not FT and Active                                                                                                    | -                                                     | Enter last day worked.                                                                                      |
| reported     must be reported as a part of regular earnings.       Member is LTD/WSIB/WSIP and annual salary rate is<br>missing     Annual Salary Rate is a mandatory field for LTD/WSIB/WSIP<br>members to calculate deemed earnings.       Member was inactive but service > 0     Fix the status or fix the DBprime service.       Member with death status has a PA value.     There should be no PA reported for a member with death<br>status. Update the PA.       Overlaps in employment based on Employee     Employee Contributions Level Rate dates. Review and<br>correct your Employee Contributions Level Rate dates. Review and<br>correct your Employee Contributions Level Rate dates.       Overlaps in employment based on Plan Design Dates<br>and To/From Dates     Plan Design updates must be consecutive dates; there<br>should not be any overlaps in Plan Design dates.       Overlaps in employment based on Status Update Dates<br>and To/From Dates     Status update dates.       Overlaps in employment based on Status Update Dates<br>and To/From Dates     Status update dates.       Overlaps in employment based on Status Update Dates<br>and To/From Dates     Status update dates.       Partial Day Leave reported for DBplus member     Partial Day Leaves renort allowable for DBplus members.       Partial Day Leave taken when not FT and Active     Only Full-time DBprime Active members can take Partial-Da<br>leaves. This does not apply to DBplus members       Plan Design Effective Date is prior to Enrolment Date.     Plan Design Effective Date and Enrolment<br>Date.       Plan Design Effective Date is prior to Hire Date     Plan Design Effective Date and Hire Date.                                                                           | -                                                     |                                                                                                    |
| missingmembers to calculate deemed earnings.Member was inactive but service > 0Fix the status or fix the DBprime service.Member with death status has a PA value.There should be no PA reported for a member with death<br>status. Update the PA.Overlaps in employment based on Employee<br>Contributions Level Rate Dates and To/From DatesEmployee Contributions Level Rate updates must be<br>consecutive dates; there should not be any overlaps in<br>Employee Contributions Level Rate dates. Review and<br>correct your Employee Contributions Level Rate dates.Overlaps in employment based on Plan Design Dates<br>and To/From DatesPlan Design updates must be consecutive dates; there<br>should not be any overlaps in Plan Design dates. Review and<br>correct your Plan Design dates.Overlaps in employment based on Status Update Dates<br>and To/From DatesStatus update must be consecutive dates; there should not<br>be any overlaps in status dates. Review and<br>correct your Plan Design dates.Partial Day Leave reported for DBplus memberPartial Day Leaves are not allowable for DBplus members.Partial Day Leave taken when not FT and ActiveOnly Full-time DBprime Active members can take Partial-Da<br>leaves. This does not apply to DBplus members.Plan Design Effective Date is prior to Enrolment DatePlan Design Effective Date cannot be prior to Enrolment<br>Date.Plan Design Effective Date is prior to Hire Date<br>Review Plan Design Effective Date and Hire Date.Plan Design Effective Date and Hire Date.Plan Design Effective Date is prior to Hire Date<br>Review Plan Design Effective Date and Hire Date.Review payroll data. If there are PRG contributions, you<br>must allocate the deduced PRG earnings.Plan Design Effective Da                          | ·                                                     |                                                                                                    |
| Member with death status has a PA value.         There should be no PA reported for a member with death status. Update the PA.           Overlaps in employment based on Employee         Employee Contributions Level Rate updates must be consecutive dates; there should not be any overlaps in Employee Contributions Level Rate dates.           Overlaps in employment based on Plan Design Dates and To/From Dates         Plan Design updates must be consecutive dates; there should not be any overlaps in Plan Design dates.           Overlaps in employment based on Status Update Dates and To/From Dates         Status updates must be consecutive dates; there should not be any overlaps in status dates. Review and correct your Plan Design dates.           Overlaps in employment based on Status Update Dates and To/From Dates         Status updates must be consecutive dates; there should not be any overlaps in status dates. Review and correct your status update dates.           Partial Day Leave reported for DBplus member         Partial Day Leaves are not allowable for DBplus members.           Plan Design does not match Employee Type         Plan Design flective Date is prior to Enrolment Date           Plan Design Effective Date is prior to Enrolment Date         Plan Design Effective Date cannot be prior to Hire Date. Review Plan Design Effective Date and Hire Date.           Plan Design Effective Date is prior to Hire Date         Review and correct Plan Design Effective Date and Hire Date.           Plan Design Effective Date is prior to Hire Date         Review payroll data. If there are PRG contributions, you must allocate the deemed PRG earnings.                                                                           | -                                                     |                                                                                                    |
| Status. Update the PA.Overlaps in employment based on Employee<br>Contributions Level Rate Dates and To/From DatesEmployee Contributions Level Rate must be<br>consecutive dates; there should not be any overlaps in<br>Employee Contributions Level Rate dates. Review and<br>correct your Employee Contributions Level Rate dates.Overlaps in employment based on Plan Design Dates<br>and To/From DatesPlan Design updates must be consecutive dates; there<br>should not be any overlaps in Plan Design dates. Review and<br>correct your Plan Design dates.Overlaps in employment based on Status Update Dates<br>and To/From DatesStatus updates must be consecutive dates; there should not<br>be any overlaps in status dates. Review and correct your Plan Design dates.Overlaps in employment based on Status Update Dates<br>and To/From DatesStatus updates must be consecutive dates; there should not<br>be any overlaps in status dates. Review and correct your<br>status update dates.Partial Day Leave reported for DBplus memberPartial Day Leaves are not allowable for DBplus members.Plan Design does not match Employee Type<br>an Employee Type.Plan Design must match Employee Type. Review Plan Design<br>an Employee Type.Plan Design Effective Date is prior to Enrolment Date<br>Plan Design Effective Date is prior to Hire DatePlan Design Effective Date cannot be prior to Hire Date.<br>Review Plan Design Effective Date and Hire Date.Plan Design not in the current yearReview and correct Plan Design date.PRG contributions without DBplus PRG contributionsReview payroll data. If there are PRG contributions, you<br>must allocate the deducted PRG contributions.PRG earnings without DBplus PRG member statusReview the earnings and member status. If the member | Member was inactive but service > 0                   | Fix the status or fix the DBprime service.                                                                  |
| Contributions Level Rate Dates and To/From Datesconsecutive dates; there should not be any overlaps in<br>Employee Contributions Level Rate dates. Review and<br>correct your Employee Contributions Level Rate dates.Overlaps in employment based on Plan Design Dates<br>and To/From DatesPlan Design updates must be consecutive dates; there<br>should not be any overlaps in Plan Design dates.Overlaps in employment based on Status Update Dates<br>and To/From DatesStatus updates must be consecutive dates; there should not<br>be any overlaps in status dates. Review and<br>correct your Plan Design dates.Overlaps in employment based on Status Update Dates<br>and To/From DatesStatus updates must be consecutive dates; there should not<br>be any overlaps in status dates. Review and correct your<br>status update dates.Partial Day Leave reported for DBplus memberPartial Day Leaves are not allowable for DBplus members.Partial Day Leave taken when not FT and ActiveOnly Full-time DBprime Active members can take Partial-Da<br>leaves. This does not apply to DBplus membersPlan Design does not match Employee TypePlan Design Effective Date cannot be prior to Enrolment<br>Date.Plan Design Effective Date is prior to Enrolment DatePlan Design Effective Date and Enrolment<br>Date.Plan Design Effective Date is prior to Hire Date<br>Review Plan Design Effective Date and Hire Date.Plan Design not in the current yearReview and correct Plan Design Effective Date and Hire Date.PRG earnings without DBplus PRG contributionsReview payroll data. If there are PGG contributions, you<br>must allocate the deducted PRG contributions.PRG earnings without PRG contributionsReview payroll data. If there are PGG earnings, you must<br>al                          | Member with death status has a PA value.              |                                                                                                    |
| and To/From Datesshould not be any overlaps in Plan Design dates. Review and<br>correct your Plan Design dates.Overlaps in employment based on Status Update Dates<br>and To/From DatesStatus updatesPartial Day Leave reported for DBplus memberPartial Day Leaves are not allowable for DBplus members.Partial Day Leave taken when not FT and ActiveOnly Full-time DBprime Active members can take Partial-Da<br>leaves. This does not apply to DBplus members.Plan Design does not match Employee TypePlan Design must match Employee Type.Plan Design Effective Date is prior to Enrolment Date<br>Date.Plan Design Effective Date cannot be prior to Enrolment<br>Date.Plan Design Effective Date is prior to Hire Date<br>Plan Design Effective Date is prior to Hire DatePlan Design Effective Date cannot be prior to Hire Date.<br>Review Plan Design Effective Date and Enrolment<br>Date.Plan Design Street View Date is prior to Hire DateReview and correct Plan Design Effective Date and Hire Date.<br>Review Plan Design Effective Date and Hire Date.Plan Design structure tyearReview and correct Plan Design date.PRG contributions without PRG earningsReview payroll data. If there are PRG contributions, you<br>must allocate the deemed PRG earnings, you must<br>allocate the deducted PRG contributions.PRG earnings without DBplus PRG member statusReview payroll data. If there are PRG status.PRG earnings without PRG contributionsReview apyroll data and if there are PRG earnings, you must<br>allocate the deducted PRG contributions.PRG earnings without PRG contributionsReview earnings and member status. If a member has<br>PRG earnings without PRG member statusPRG earnings without P                                                                             |                                                       | consecutive dates; there should not be any overlaps in Employee Contributions Level Rate dates. Review and  |
| and To/From Datesbe any overlaps in status dates. Review and correct your<br>status update dates.Partial Day Leave reported for DBplus memberPartial Day Leaves are not allowable for DBplus members.Partial Day Leave taken when not FT and ActiveOnly Full-time DBprime Active members can take Partial-Da<br>leaves. This does not apply to DBplus membersPlan Design does not match Employee TypePlan Design must match Employee Type. Review Plan Design<br>an Employee Type.Plan Design Effective Date is prior to Enrolment DatePlan Design Effective Date cannot be prior to Enrolment<br>Date. Review Plan Design Effective Date and Enrolment<br>Date.Plan Design Effective Date is prior to Hire DatePlan Design Effective Date cannot be prior to Hire Date.<br>Review Plan Design Effective Date cannot be prior to Hire Date.<br>Review Plan Design Effective Date and Hire Date.Plan Design not in the current yearReview and correct Plan Design date.PRG contributions without DRG earningsReview payroll data. If there are PRG contributions, you<br>must allocate the deemed PRG earnings, you must<br>allocate the deducted PRG contributions.PRG earnings without DBplus PRG member statusReview the earnings and member status. If the member has<br>PRG earnings, they must have a PRG status.PRG earnings without PRG contributionsReview payroll data and if there are PRG earnings, you must<br>allocate the deducted PRG contributions.PRG earnings without PRG member statusReview payroll data and if there are PRG earnings, you must<br>allocate the deducted PRG contributions.PRG earnings without PRG member statusReview payroll data and if there are PRG earnings, you must<br>allocate the deducted PRG contributions.                                                  |                                                       | should not be any overlaps in Plan Design dates. Review and                                                 |
| Partial Day Leave taken when not FT and ActiveOnly Full-time DBprime Active members can take Partial-Da<br>leaves. This does not apply to DBplus membersPlan Design does not match Employee TypePlan Design must match Employee Type. Review Plan Design<br>an Employee Type.Plan Design Effective Date is prior to Enrolment DatePlan Design Effective Date cannot be prior to Enrolment<br>Date. Review Plan Design Effective Date and Enrolment<br>Date.Plan Design Effective Date is prior to Hire DatePlan Design Effective Date cannot be prior to Hire Date.<br>Review Plan Design Effective Date and Hire Date.Plan Design not in the current yearPlan Design Effective Date and Hire Date.PRG contributions without PRG earningsReview payroll data. If there are PRG contributions, you<br>must allocate the deducted PRG contributions.PRG earnings without DBplus PRG member statusReview the earnings and member status. If the member has<br>PRG earnings without PRG contributionsPRG earnings without PRG contributionsReview payroll data and if there are PRG earnings, you must<br>allocate the deducted PRG contributions.PRG earnings without PRG member statusReview payroll data and if there are PRG earnings, you must<br>allocate the deducted PRG contributions.PRG earnings without PRG member statusReview payroll data and if there are PRG earnings, you must<br>allocate the deducted PRG contributions.PRG earnings without PRG member statusReview earnings and member status. If a member has PRG<br>allocate the deducted PRG contributions.                                                                                                    |                                                       |                                                                                                    |
| Ieaves. This does not apply to DBplus membersPlan Design does not match Employee TypePlan Design must match Employee Type. Review Plan Design<br>an Employee Type.Plan Design Effective Date is prior to Enrolment DatePlan Design Effective Date cannot be prior to Enrolment<br>Date. Review Plan Design Effective Date and Enrolment<br>Date.Plan Design Effective Date is prior to Hire DatePlan Design Effective Date cannot be prior to Hire Date.<br>Review Plan Design Effective Date and Hire Date.Plan Design not in the current yearReview Plan Design Effective Date and Hire Date.PRG contributions without PRG earningsReview payroll data. If there are PRG contributions, you<br>must allocate the deemed PRG earnings.PRG earnings without DBplus PRG member statusReview the earnings and member status. If the member has<br>PRG earnings without PRG contributionsPRG earnings without PRG contributionsReview payroll data and if there are PRG earnings, you must<br>allocate the deducted PRG contributions.PRG earnings without PRG member statusReview payroll data and if there are PRG earnings, you must<br>allocate the deducted PRG contributions.PRG earnings without PRG member statusReview payroll data and if there are PRG earnings, you must<br>allocate the deducted PRG contributions.PRG earnings without PRG member statusReview payroll data and if there are PRG earnings, you must<br>allocate the deducted PRG contributions.PRG earnings without PRG member statusReview earnings and member status. If a member has<br>PRG earnings and member status. If a member has PRG                                                                                                    | Partial Day Leave reported for DBplus member          | Partial Day Leaves are not allowable for DBplus members.                                                    |
| an Employee Type.Plan Design Effective Date is prior to Enrolment DatePlan Design Effective Date cannot be prior to Enrolment<br>Date. Review Plan Design Effective Date and Enrolment<br>Date.Plan Design Effective Date is prior to Hire DatePlan Design Effective Date cannot be prior to Hire Date.<br>Review Plan Design Effective Date and Hire Date.Plan Design not in the current yearReview and correct Plan Design date.PRG contributions without PRG earningsReview payroll data. If there are PRG contributions, you<br>must allocate the deemed PRG earnings.PRG earnings without DBplus PRG contributionsReview payroll data. If there are PGR earnings, you must<br>allocate the deducted PRG contributions.PRG earnings without DBplus PRG member statusReview the earnings and member status. If the member has<br>PRG earnings without PRG contributionsPRG earnings without PRG contributionsReview payroll data and if there are PRG earnings, you must<br>allocate the deducted PRG contributions.PRG earnings without PRG member statusReview payroll data and if there are PRG earnings, you must<br>allocate the deducted PRG contributions.PRG earnings without PRG member statusReview payroll data and if there are PRG earnings, you must<br>allocate the deducted PRG contributions.PRG earnings without PRG member statusReview payroll data and if there are PRG earnings, you must<br>allocate the deducted PRG contributions.PRG earnings without PRG member statusReview earnings and member status. If a member has PRG                                                                                                    | Partial Day Leave taken when not FT and Active        | Only Full-time DBprime Active members can take Partial-Day<br>leaves. This does not apply to DBplus members |
| Date. Review Plan Design Effective Date and Enrolment<br>Date.Plan Design Effective Date is prior to Hire DatePlan Design Effective Date cannot be prior to Hire Date.<br>Review Plan Design Effective Date and Hire Date.Plan Design not in the current yearReview and correct Plan Design date.PRG contributions without PRG earningsReview payroll data. If there are PRG contributions, you<br>must allocate the deemed PRG earnings.PRG earnings without DBplus PRG contributionsReview payroll data. If there are PGR earnings, you must<br>                                                                                                    | Plan Design does not match Employee Type              | Plan Design must match Employee Type. Review Plan Design an Employee Type.                                  |
| Review Plan Design Effective Date and Hire Date.Plan Design not in the current yearReview and correct Plan Design date.PRG contributions without PRG earningsReview payroll data. If there are PRG contributions, you<br>must allocate the deemed PRG earnings.PRG earnings without DBplus PRG contributionsReview payroll data. If there are PGR earnings, you must<br>allocate the deducted PRG contributions.PRG earnings without DBplus PRG member statusReview the earnings and member status. If the member has<br>PRG earnings, they must have a PRG status.PRG earnings without PRG contributionsReview payroll data and if there are PRG earnings, you must<br>allocate the deducted PRG contributions.PRG earnings without PRG member statusReview payroll data and if there are PRG earnings, you must<br>allocate the deducted PRG contributions.PRG earnings without PRG member statusReview earnings and member status. If a member has PRGPRG earnings without PRG member statusReview earnings and member status. If a member has PRG                                                                                                    | Plan Design Effective Date is prior to Enrolment Date | Date. Review Plan Design Effective Date and Enrolment                                                       |
| PRG contributions without PRG earningsReview payroll data. If there are PRG contributions, you<br>must allocate the deemed PRG earnings.PRG earnings without DBplus PRG contributionsReview payroll data. If there are PGR earnings, you must<br>allocate the deducted PRG contributions.PRG earnings without DBplus PRG member statusReview the earnings and member status. If the member has<br>PRG earnings, they must have a PRG status.PRG earnings without PRG contributionsReview payroll data and if there are PRG earnings, you must<br>allocate the deducted PRG contributions.PRG earnings without PRG member statusReview payroll data and if there are PRG earnings, you must<br>allocate the deducted PRG contributions.PRG earnings without PRG member statusReview payroll data and if there are PRG earnings, you must<br>allocate the deducted PRG contributions.PRG earnings without PRG member statusReview earnings and member status. If a member has PRG                                                                                                    | Plan Design Effective Date is prior to Hire Date      |                                                                                                    |
| must allocate the deemed PRG earnings.PRG earnings without DBplus PRG contributionsReview payroll data. If there are PGR earnings, you must<br>allocate the deducted PRG contributions.PRG earnings without DBplus PRG member statusReview the earnings and member status. If the member has<br>PRG earnings, they must have a PRG status.PRG earnings without PRG contributionsReview payroll data and if there are PGR earnings, you must<br>allocate the deducted PRG contributions.PRG earnings without PRG member statusReview payroll data and if there are PRG earnings, you must<br>allocate the deducted PRG contributions.PRG earnings without PRG member statusReview earnings and member status. If a member has PRG                                                                                                    | Plan Design not in the current year                   | Review and correct Plan Design date.                                                                        |
| allocate the deducted PRG contributions.PRG earnings without DBplus PRG member statusReview the earnings and member status. If the member has<br>PRG earnings, they must have a PRG status.PRG earnings without PRG contributionsReview payroll data and if there are PRG earnings, you must<br>allocate the deducted PRG contributions.PRG earnings without PRG member statusReview earnings and member status. If a member has PRG                                                                                                    | PRG contributions without PRG earnings                |                                                                                                    |
| PRG earnings, they must have a PRG status.         PRG earnings without PRG contributions       Review payroll data and if there are PRG earnings, you must allocate the deducted PRG contributions.         PRG earnings without PRG member status       Review earnings and member status. If a member has PRG                                                                                                    | PRG earnings without DBplus PRG contributions         |                                                                                                    |
| allocate the deducted PRG contributions.PRG earnings without PRG member statusReview earnings and member status. If a member has PRG                                                                                                    | PRG earnings without DBplus PRG member status         | Review the earnings and member status. If the member has PRG earnings, they must have a PRG status.         |
|                                                                                                    | PRG earnings without PRG contributions                | Review payroll data and if there are PRG earnings, you must allocate the deducted PRG contributions.        |
| <u> </u>                                                                                                    | PRG earnings without PRG member status                | Review earnings and member status. If a member has PRG earnings, they must have a PRG status.               |

| Validation Error messages                                                                         | Corrective action                                                                                                    |
|---------------------------------------------------------------------------------------------------|----------------------------------------------------------------------------------------------------|
| RCA contributions reported for DBplus member                                                      | DBplus member have no RCA contributions. Remove RCA contributions.                                                                                                    |
| Reduced status code reported but no reduction factor provided                                     | Provide a reduction factor or remove the reduced status code.                                                                                                    |
| Reduced status code, factor must be > 0 and < 1.00                                                | Provide a reduction factor between 0 and 1.00.                                                                                                    |
| Reduction factor reported but no reduced status code provided                                     | Provide a reduced status code or remove the reduction factor.                                                                                                    |
| REG and DBplus PRG Earnings in same period                                                        | Regular and DBplus PRG Earnings must be reported for different periods. Review and correct the earnings allocation.                                                                                                    |
| REG and PRG earnings in the same period                                                           | Regular and PRG Earnings must be reported for different periods. Review and correct the earnings allocation.                                                                                                    |
| Reported Basic Contributions (including PRG contributions) are not within tolerance               | Contribution tolerance for Full-Time DBprime members or<br>anyone who was Full-Time DBprime at any point in the<br>reporting year is 2%.                                                                                        |
|                                                                                                   | Contribution tolerance for DBplus members is \$1                                                                                                    |
| Reported Contributions do not match expected<br>Employer Contributions                            | The reported Contributions do not match expected<br>Employer Contributions. Review and correct Employer<br>Contributions.                                                                                                    |
| Reported DBplus Employee Contributions (including DBplus PRG Contributions) do not match expected | The reported DBplus Employee Contributions including PRG contributions are not within tolerance. Review the contributions and earnings. The contribution tolerance is \$1.00.                                                   |
| Reported Pensionable Service is not within tolerance                                              | DBprime service tolerance is 2 working days.                                                                                                    |
| Reported RCA Contributions (including PRG RCA contributions) are not within tolerance             | Contribution tolerance is 2%.<br>DBplus members should not have any RCA contributions.                                                                                                    |
| Retro reported for DBplus member                                                                  | DBplus members have no retros. Remove retro allocation.                                                                                                    |
| Status Update Date is not in the current year                                                     | Member must have a Status for current reporting year                                                                                                    |
| The retro pay year was not before the collection year                                             | Retroactive Pay refers to payments in respect of a previous year. Retroactive pays do not apply to the current DCT reporting year.                                                                                              |
| To Date is not in the current year                                                                | Review and correct the "To Date" (end date)                                                                                                    |
| Total retroactive earnings do not equal sum of the annual retroactive earnings amounts            | The total retroactive pays must match the retroactive earnings reported in the payroll data. Review and correct where necessary.                                                                                                |
| Vacation Pay reported for active member                                                           | Vacation Pay is only pensionable in the year the member<br>retires or terminates. If the member is still active, no<br>Vacation Pay is pensionable.<br>For DBplus members report vacation pay as a part of regular<br>earnings. |

# 6.3 Validations Warnings and Corrective Action

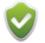

You can submit the data with warnings

| Validation Warnings messages                                        | Corrective Action                                                                                                  |
|---------------------------------------------------------------------|----------------------------------------------------------------------------------------------------|
| Annualized Earnings, including lump sums, over \$200,000            | Review earnings for accuracy.                                                                                      |
| Annualized Earnings, excluding lump sums, over \$200,000            | Review earnings for accuracy.                                                                                      |
| Employer contribution rate has changed from previous reporting year | Review changes to contribution rate.                                                                               |
| Member is Active but Earnings = 0                                   | Review and correct either the payroll data or the status.                                                          |
| Member is greater than 71 years old                                 | Review the member's date of birth. If the member is<br>71 years old, they must start their pension<br>immediately. |
| Member was inactive but contributions > \$0                         | Review and correct either the payroll data or the status.                                                          |
| Member was inactive but earnings > \$0                              | Review and correct either the payroll data or the status.                                                          |
| Reported DBplus PA is not within tolerance                          | PA Tolerance is \$50.                                                                                              |
| Reported DBprime PA is not within tolerance                         | PA Tolerance is \$50.                                                                                              |

# 7. Reviewing and Editing Member Data

All individual edits are done on the **Member Detail** page. Double-clicking a member row on any report will take you to that member's **Member Detail** page.

You won't see the Member's SIN in the Detail Screen, but you can search by the Employee ID, which is the number assigned by you to your members.

## 7.1 Member Details Page

The left side of **Member Details** page shows the report that brought you to the member's individual record.

This lets you click through each member with a given data problem to make corrections. Click the arrow at the top left to minimize the window.

| • | All Members |            |             |      | MPNO: 100    | BROW      | N, CHARLIE DOB:1 | 959-12-07 | ACT 2009-01-05     | OTF 2009-01-05     | FAC 2009-01-0 | 5 DBplus 20  | 19-01-01          |                |             |         | 1   |
|---|-------------|------------|-------------|------|--------------|-----------|------------------|-----------|--------------------|--------------------|---------------|--------------|-------------------|----------------|-------------|---------|-----|
| l | SIN 🔺       | First Name | Last Name 🔺 | i Fr | Personal     | Summa     | arv Retro-active | Dave      | Partial Day Leaves | Validation Result  | Timeline      | NC Status    |                   |                |             |         |     |
|   | 999938947   | CHARLIE    | BROWN       |      | Personal     | Summ      | ary Keno-active  | rays      | Faital Day Coaves  | validation result  | Timeline      | NO SIBIUS    |                   |                |             |         |     |
|   | 999940976   | PETR       | BROWN       |      | S            | rname     | BROWN            |           |                    | First Name         | CHARLIE       |              |                   | Middle Name    | Middle Name |         |     |
|   | 999945363   | MARY       | BROWN       |      |              | ender     | Male             | ~         |                    | Marital Status     | Married       | ~            |                   | Language       | English     | ~       |     |
|   | 999967219   | BRUCE      | BROWN       |      |              |           |                  |           |                    |                    |               |              |                   |                | -           |         |     |
|   | 999902034   | EMILY      | DOE         |      | Date         | of Birth  | 1959-12-07       | <b></b>   |                    | Hire Date          | 2004-02-02    | <b></b>      |                   | Enrolment Date | 2009-01-05  | <b></b> |     |
|   | 999914716   | MARY       | DOE         |      |              |           |                  |           |                    |                    |               |              |                   |                |             |         |     |
|   | 999949506   | MARK       | DOE         | s    | status and F | ayroll Da | ta               |           |                    |                    |               |              |                   |                |             |         | +   |
|   | 999997505   | JANE       | DOE         |      | Effectiv     | Date      | 2020-01-01       | iii       | Annual Salary F    | Pate               | 0             | Plan Design  | DBplus            | ~              |             |         | × / |
|   | 999902877   | JANE       | SMITH       |      | Lincourt     | Dute      | 2020-01-01       |           | Annual Guildry I   |                    | Ū             | - nan besign | Dopids            |                |             |         |     |
|   | 999911308   | JANE       | SMITH       |      | Employr      | ent Stat  | us ACT - Active  | ~         | Employee Type      | Other than fulltin | ne v          | Employee Gr  | Faculty Me        | ember v        |             |         |     |
|   | 999937816   | JAMES      | SMITH       |      |              |           |                  |           |                    |                    |               |              |                   |                |             |         |     |
|   | 999938574   | JOHN       | SMITH       |      |              | Ear       | nings            | +         | Con                | tributions         | +             | Employ       | yer Contributions | +              |             |         |     |
|   | 999940984   | DONALD     | SMITH       |      |              |           |                  |           |                    |                    |               |              |                   |                |             |         |     |
|   | 999967482   | JOHN       | SMITH       |      |              |           |                  |           |                    |                    |               |              |                   |                |             |         |     |

## The **title bar** at the top shows the basic demographic data and status for the member.

|       |            |             | EMPNO: 1009 BROWN, CHARLIE DOB:1959-12-07 ACT 2009-01-05 OTF 2009-01-05 FAC 2009-01-05 DBplus 2019-01-01 |     |
|-------|------------|-------------|----------------------------------------------------------------------------------------------------|-----|
|       | First Name | Last Name 🔺 | Personal Summary Retro-active Pays Partial Day Leaves Validation Result Timeline NC Status               |     |
| 47    | CHARLIE    | BROWN       |                                                                                                    |     |
| 976   | PETR       | BROWN       | Surname BROWN E First Name CHARLIE Middle Name Middle Name                                               |     |
| 5363  | MARY       | BROWN       | Gender Male V Marital Status Married V Language English V                                                |     |
| 67219 | BRUCE      | BROWN       |                                                                                                    |     |
| 02034 | EMILY      | DOE         | Date of Birth 1959-1                                                                                     |     |
| 14716 | MARY       | DOE         |                                                                                                    |     |
| 49506 | MARK       | DOE         | Status and Payroll Data                                                                                  |     |
| 97505 | JANE       | DOE         | Effective Date 2020-01. 🗮 Annual Salary Rate 0 Plan Design DBplus v                                      | ×   |
| 2877  | JANE       | SMITH       |                                                                                                    | _ ^ |
| 11308 | JANE       | SMITH       | Employment Status ACT - A v Employee Type Other than fi v Employee Group Faculty Me v                    |     |
| 37816 | JAMES      | SMITH       |                                                                                                    |     |
| 38574 | JOHN       | SMITH       | Earnings + Contributions + Employer Contributions +                                                      |     |

The Member Detail page is divided into two:

- Member demographic data is on the top. The tabs at the top show screens for Personal, Summary, Retro-active Pays, Partial Day Leaves, Validation Result, Timeline and NC Status.
- Status and Payroll Data at the bottom is displayed no matter which tab is open on the top.

For every change in Status or Employee Type, a new Payroll Record will be created. These records must include Effective Date, Employment Status, Employee Type, Employee Group, and may include information about Earnings, Contributions and DBprime Service.

For every Status Period reported during the year, there will be a record in the DCT.

| EMPNO: 111222333 S<br>Personal Summ | MITH, JOHN DOB:1965-<br>ary Retro-active Pays |   | tial Day Leaves | /alidation Result | Timeline NC | Status       |              |                |             |   | ×   |
|-------------------------------------|-----------------------------------------------|---|-----------------|-------------------|-------------|--------------|--------------|----------------|-------------|---|-----|
| Surname                             | SMITH                                         |   | à               | First Name        | JOHN        |              |              | Middle Name    | Middle Name |   |     |
| Gender                              | Female                                        | ~ |                 | Marital Status    | Divorced    | ~            |              | Language       | English     | ~ |     |
| Date of Birth                       | 1965-12-11                                    | i |                 | Hire Date         | 2019-11-04  | i            |              | Enrolment Date | 2019-12-01  | i |     |
| Status and Payroll Dat              | a<br>2020-01-01                               | Ħ | Annual Salary R | vata              | 0           | Plan Design  | DBprime      |                |             |   | •   |
| Ellective Date                      | 2020-01-01                                    |   | Annual Salary R | late              | U           | Fian Design  | DBprime      | <u> </u>       |             |   | • * |
| Employment State                    | ACT - Active                                  | ~ | Employee Type   | Fulltime          | ~           | Employee Gro | Administrati | on 🗸           |             |   |     |
|                                     |                                               |   |                 |                   |             |              |              |                |             |   |     |

## **Personal Tab**

The demographic data is frozen and any changes to personal data must be submitted to the CAAT Pension Plan through the portal.

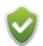

Be sure to submit the changes through the portal.

#### Summary Tab

For DBprime Summary tab shows a summary of the member contributions, Pension Adjustment (PA) and total DBprime service.

For DBplus Summary tab shows a summary of the member and employer contributions and Pension Adjustment (PA).

The contributions are divided into the six types that can be reported. The three columns show if there is a discrepancy between the reported and calculated values for each category.

### **Understanding** Calculated Values

The calculated contributions in the DCT are based on a calendar year. The data you report is based on payroll dates. Your reported contributions may not match exactly with the calculated value, but if they are within tolerance, a validation will not appear.

Because the calculated contributions and pension adjustment for DBprime are based on the reported service, if the reported service is not within tolerance, there will be a validation error. Once the DBprime service is corrected, the calculated contributions and pension adjustment will change.

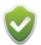

**DO NOT** change your reported contributions unless a validation appears.

**Comments**: Use the Comments box to provide any additional information you think your Employer PA might need to know. Comments are not uploaded to the pension database but are simply a way to communicate with your Employer PA as they review the data.

After you have made data changes, click recalculate to validate the change for this individual member. You will still have to run a final validation on all data before submitting the DCT.

| Personal Summary Retro-active Pays Partial Day Leaves Vali | dation Result Timeline NC Status |            |               |              |
|------------------------------------------------------------|----------------------------------|------------|---------------|--------------|
|                                                            | Reported                         | Calculated | Difference    | Comments:    |
| Total Regular Contributions                                | \$0.00                           | \$0.00     | \$0.00        |              |
| Total DBplus Regular Contributions                         | \$0.00                           | \$0.00     | \$0.00        |              |
| Total Pregnancy/Parental Contributions                     | \$0.00                           | \$0.00     | \$0.00        |              |
| Total DBplus Pregnancy/Parental Contributions              | \$0.00                           | \$0.00     | \$0.00 \$0.00 |              |
| Total RCA Contributions                                    | \$0.00                           | \$0.00     | \$0.00        |              |
| Total Pregnancy/Parental RCA Contributions                 | \$0.00                           | \$0.00     | \$0.00        |              |
| Total DBprime Pension Adjustment                           | 0                                | \$0.00     | \$0.00        | Re-calculate |
| Total DBplus Pension Adjustment                            | 0.                               | \$0.00     | \$0.00        |              |
| Total Service                                              | 0.00000                          | 1.00000    | 1.00000       |              |

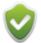

You can edit the PA directly on the summary screen, but for any other data corrections, you must go into the *Status and Payroll Data* section. This is because the Contributions and DBprime Service amounts shown on the Summary screen reflect the total values for the year and could be made up of multiple different Status Periods.

## **Retroactive Pays Tab (DBprime only)**

If the member had retroactive pays for years prior to the current reporting year, they appear here.

A retroactive pay refers to a pensionable payment made to the member in the current year, but in respect of a previous reporting year. For example, if a member had a retroactive pay which was pensionable in respect of work in 2019, this is a retroactive pay. This does not include retroactive payments pertaining to the current DCT reporting year. 2020 retroactive payments for retired or terminated members will not appear on the DCT as the CAAT Pension Plan has already allocated the earnings to the appropriate years. You can reimport if they are already in your YTD file or you can leave as is if not in your YTD file.

Use drop-down menus to add, delete or correct retroactive earnings reported here. The total must match the total reported in the payroll data.

If you add a retroactive pay in this window, you will need to add the payment to the Status and Payroll Data record. You should add it to the Active Status period that corresponds to when the retroactive payment was made.

| Personal    | Summary        | Retro-active Pays | Partial Day Leaves | Validation Result | Timeline | NC Status |            |
|-------------|----------------|-------------------|--------------------|-------------------|----------|-----------|------------|
|             |                | Year              |                    |                   | Retro Ea | arnings   | +          |
| 2019        |                |                   |                    |                   |          |           | 350🖨       |
| 2018        |                |                   | ¢                  |                   |          |           | 800 🖨 🗶    |
| Total Retro | active Earning | js                |                    |                   |          |           | \$1,150.00 |

## Partial Day Leaves Tab (DBprime only)

Use this section for a **DBprime** member to manually add any Partial Day Leaves. The DCT will deduct the Partial Day Leaves from the expected DBprime service. When you report the total DBprime service for the member, the Basic DBprime service should exclude the Partial Day Leaves.

If you are reporting Partial Day Leaves, the Summary Screen will show the Calculated value based on the subtraction of the partial day leaves from the reported member DBprime service. You will need to correct the DBprime service.

| Personal                             | Summary | Retro-active Pays | Partial Day Leaves | Validation Result | Timeline | NC Status         |         |
|--------------------------------------|---------|-------------------|--------------------|-------------------|----------|-------------------|---------|
|                                      |         | Date              |                    |                   |          | Service Deduction | +       |
| Total Service for Partial Day Leaves |         |                   |                    |                   |          |                   | 0.00000 |
|                                      |         |                   |                    |                   |          |                   |         |

## **Validation Result Tab**

The Validation Result tab shows you all errors or warnings for a member.

To validate the data for the individual member click **Run Validation**. This allows you to confirm that you have corrected the specific error, without re-validating all your data at once. You must still run a validation on all data before submitting the data.

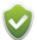

If you have any errors for your Employer PA to override, you must not re-validate after the errors have been overridden or the flag will reappear.

- **Override** shows whether this error has been overridden by your Employer Pension Analyst. Errors that have been overridden are highlighted in green.
- Field shows where the error is (for example, in the member's contributions, or earnings).
- Reported Value shows the value that you reported.
- Expected Value shows the value that is expected.
- Error Description describes the error.
- Severity indicates if the validation is an Error or a Warning. You can submit data with Warnings, but you cannot submit data with Errors.

| Personal Summary      | Retro-active Pays | Partial Day Leaves V. | alidation Result | Timeline | NC Status                                            |                |
|-----------------------|-------------------|-----------------------|------------------|----------|------------------------------------------------------|----------------|
| Override              | Field             | Reported Value        | Expecte          | d Value  | Error Description                                    | Severity       |
|                       | Earnings          | 0                     |                  |          | Member is Active but Earnings = 0                    | Herning        |
|                       | Service           | 0.90                  | 1.00000          |          | Reported Pensionable Service is not within tolerance | Frror          |
| Total Number of Error | s: 2              |                       |                  |          |                                                      | Run Validation |

## **Timeline Tab**

The timeline gives you a picture of the member's year so you can easily see the status periods.

Hover over a Status period and the effective date pops up. Use this to see the date the new Status started to quickly confirm the data.

The Timeline is colour coded:

- Active periods (ACT, RED, PRG, and PLA) are green.
- Breaks (LOA, LTD, WSIB, WSIP, NC, PRN, LAY, STR) are yellow.
- IDT, DTH, NCE, TER and RET are gray.

If you need to move around the timeline, click and drag and the timeline moves.

Click on a Status period and the DCT will scroll you down to the relevant Payroll / Status record.

| Personal | Summary | Retro-active Pays | Partial Day Leaves | Validation Resu | t Timeline | NC Statu | IS |     |     |      |   |   |   |   |  |
|----------|---------|-------------------|--------------------|-----------------|------------|----------|----|-----|-----|------|---|---|---|---|--|
|          |         |                   |                    |                 |            |          |    |     |     |      |   |   |   |   |  |
|          |         |                   | ACT                | LOA             | Δ          | ACT      |    |     | LOA |      |   |   |   |   |  |
|          |         |                   |                    |                 |            |          |    |     |     |      |   |   |   |   |  |
|          | I       |                   | 2020               | 1 1             | I I        |          | 1  | і I | 1   | 2021 | 1 | 1 | 1 | 1 |  |

## NC Status Tab

The NC Status tab allows you to enter a last date worked for a member who did not contribute in the current year and has a *NC* – *Other-Than-Full-Time* - *Not Contributing* status.

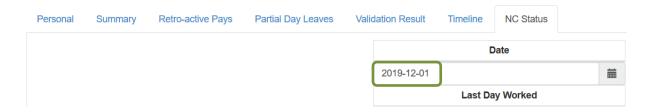

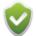

The last date worked must be in a prior year.

## 7.2 Status and Payroll Data

At the bottom of the **Member Details Page**, no matter which ribbon is open on top, you see the **Status and Payroll Data** for the member.

For every change in Status or Employee Type, a new Payroll record will be created.

These records must include Effective Date, Employment Status, Employee Type, Employee Group, Plan Design and may include information about Earnings, Contributions and DBprime Service.

## **Editing Status and Payroll Data**

To update the Earnings, Contributions or DBprime Service for an individual member, use the Status and Payroll Data window.

- **Change Effective Date**: Click the Calendar icon and select the date from the pop-up Calendar.
- **Changing Status or Employee Type**: Simply click the down arrow beside the shown value and choose the correct value from the drop-down box.
- **Employee Group:** Change of Information forms are no longer required for full-time members who change employee group. You will have to change the employee group with a January 1 effective date. For OTRFT members you do not need to change this field.
- **To update Earnings, Contributions or Service**, click the input box beside the field you want to update, and type the new value into the box.

| Effective Date 2020-01-01                                              | Annual Salary Rate 0                                      | Plan Design DBprime ~           |
|------------------------------------------------------------------------|-----------------------------------------------------------|---------------------------------|
| Employment Status ACT - Active ~                                       | Employee Type Fulltime                                    | Employee Group Administration ~ |
| Earnings                                                               | Contributions                                             | Service +                       |
| Regular 57000.00 🖨 🗙                                                   | <b>Regular</b> 6677.69 <b>★</b>                           | Basic 0.83206                   |
|                                                                        |                                                           |                                 |
| Effective Date 2020-11-01                                              | Annual Salary Rate 0                                      | Plan Design DBprime Y           |
| Effective Date     2020-11-01       Employment Status     LOA - Unpair | Annual Salary Rate     0       Employee Type     Fulltime |                                 |

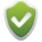

**Annual Salary Rate:** If in-year data has been provided, this field will be populated. If in-year data has not been provided, you must manually update this field for members who have an LTD and/or WSIB/WSIP status in the reporting year.

## **Updating Status and Payroll Data:**

To update the Earnings, Contributions or DBprime Service data for an individual member, use the Status and Payroll Data window.

Click the + to add data. A pop up will open where you can add the Earnings Type, Contributions Type or Service Type.

| Effective Date 2020-01-01        | Annual Salary Rate     | 0 | Plan Design DBprime V         | × × |
|----------------------------------|------------------------|---|-------------------------------|-----|
| Employment Status ACT - Active ~ | Employee Type Fulltime | ~ | Employee Group Administration |     |
| Earnings +                       | Contributions          | + | Service +                     |     |
| Regular 20000€ ¥                 |                        |   |                               |     |
|                                  |                        |   |                               |     |

## Add new Earnings Type to a specific payroll period:

Choose from one of the Types in the drop-down menu, Enter the amount and click OK:

- Lump Sum
- Pregnancy
- Regular
- Retro Pay (DBprime members only)
- Vacation Pay (DBprime members only)

| Add New Earning Type |        | ×         |
|----------------------|--------|-----------|
| Туре                 | Amount | 0         |
|                      |        | OK Cancel |

## Add new Contribution Type:

Choose from one of the Types in the drop-down menu, enter the amount and click OK.

- Pregnancy
- RCA (DBprime members only)
- RCA Pregnancy (DBprime members only)
- Regular

| Add New Contribut | tion Type |        | ×         |
|-------------------|-----------|--------|-----------|
| Туре              |           | Amount | 0         |
|                   |           |        | OK Cancel |

## Add new Employer Contribution Type (DBplus members only)

Choose from one of the Types in the drop-down menu, enter the amount and click OK.

- Pregnancy
- Regular

| Ad | d New | Employer Cor | ntribution Type | 9      | ×         |
|----|-------|--------------|-----------------|--------|-----------|
|    | Туре  | Regular      | ~               | Amount | 0         |
|    |       |              |                 |        | OK Cancel |

#### Add new Service Type (DBprime members only)

The Service Type drop-down allows you to input **BASIC** service only. Enter the DBprime service as a value with five decimals.

| Add New Service Type |   |         | ×         |
|----------------------|---|---------|-----------|
| Туре                 | ~ | Service | 0         |
|                      |   |         | OK Cancel |

## Adding new Status and Payroll Data

If you create a new reporting period by manually adding a Status Update that is Active, you will have to provide earnings, contributions, and service for DBprime for this period.

If a Status period exists in the DCT due to in-year reporting, when you upload your YTD data, the DCT will automatically subtract the previously reported amounts from the total and load the difference into the last active period of the year. If you create a reporting period that is not active, the DCT will not create Service, Earnings or Contribution fields.

To add a Status Change and Effective Date, click the 📩 on the Status and Payroll Data bar to add. A pop-up box will open where you can complete the changes.

| Status and Payroll Data                 |                        |   |                               | + |
|-----------------------------------------|------------------------|---|-------------------------------|---|
| Effective Date 2020-01-01               | Annual Salary Rate     | 0 | Plan Design DBprime <         | / |
| Employment Status ACT - Active ~        | Employee Type Fulltime | ~ | Employee Group Administration |   |
| Earnings +                              | Contributions          | + | Service +                     |   |
| Select Effective Date and Status Change | ×                      |   |                               |   |
| Effective Date                          |                        |   |                               |   |
| Employment Status Active                |                        |   |                               |   |
| Employee Type Fultime                   |                        |   |                               |   |
| Employee Group Faculty Member           |                        |   |                               |   |
|                                         |                        |   |                               |   |
| ок                                      | Cancel                 |   |                               |   |

## Definitions: Lump Sum (DBprime only)

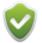

Lump Sum payments include:

- Negotiated lump sum settlement arising out of collective bargaining or such equivalent process
- Recognition allowance or similar lump sum payment to Employees at the top of their salary range or grid
- Pay equity settlements
- Lump sum re-earnable merit pay

Honorariums are not pensionable

The following elements are pensionable if part of a re-earnable program:

- Bonus
- Performance/Incentive Admin
- Special allowance Support

## **Deleting a Status and Payroll record**

Click  $\stackrel{\bigstar}{=}$  in the blue bar to delete a Status and Payroll record.

| Status and Payroll Data          |                        |   | +                                     |
|----------------------------------|------------------------|---|---------------------------------------|
| Effective Date 2020-01-01        | Annual Salary Rate     | 0 | Plan Design DBprime 🗸 🗶               |
| Employment Status ACT - Active ~ | Employee Type Fulltime | ~ | Employee Group         Administration |
| Earnings                         | Contributions          | + | Service F                             |
| Regular 90000 🛠                  | Regular 9372.00 �      | × | Basic 0.40230                         |
|                                  |                        |   |                                       |
| Effective Date 2020-05-31        | Annual Salary Rate     | 0 | Plan Design DBprime 🗸                 |
| Employment Status ACT - Active ~ | Employee Type Fulltime | ~ | Employee Group Administration ~       |

## Adding a New Member

To add a new member, select **Member Data** from the navigation ribbon and choose **New Member** from the drop-down menu.

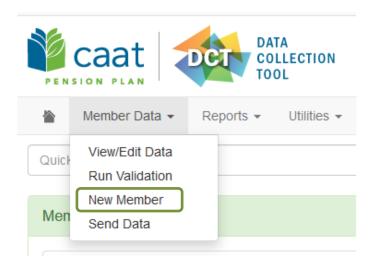

Enter new member data: Member SIN, Employee ID, Name, Date of Birth, Gender, Language Preference, Marital Status, Enrolment Date, Hire Date and Plan Design.

When the data has been entered, click **Create** to add the member to the database. Submit an Enrolment Form to support the data addition.

**New Member** 

|                | Member Details |
|----------------|----------------|
|                |                |
| SIN            | E              |
| Employee Id    |                |
| Surname        |                |
| Middle Name    |                |
| First Name     |                |
| Date of Birth  |                |
| Gender         | ~              |
| Language       | ~              |
| Marital Status | ~              |
| Enrolment Date |                |
| Hire Date      |                |
| Plan Design    | DBprime        |
| Create         |                |

## 7.3 Examples

## DBprime participating employers – go to Scenarios 1-5DBplus only participating employers – go to Scenarios 6 and 7

## Scenario 1A

A Full-time DBprime member works for the full year with no breaks in DBprime service. This member has one Status throughout the year, and no data was reported during the year. Their Earnings, DBprime Service and Contributions will be uploaded to the DCT by the employer.

| Earnings | Contributions | Service | Reported |
|----------|---------------|---------|----------|
| \$75,000 | \$9,087.60    | 1.00000 | DCT      |

You will only see one Status and Payroll Data record which reports the data for the full year.

| NO: 101 SMITH,                      | JOHN DOB:1987-1  | 2-01             |                     |                   |            |                |             |   | × | L |
|-------------------------------------|------------------|------------------|---------------------|-------------------|------------|----------------|-------------|---|---|---|
| ersonal Summ                        | ary Retro-active | Pays Partial Day | y Leaves Validation | n Result Timeline | NC Status  |                |             |   |   |   |
| Surname                             | SMITH            | 8                | First Name          | JOHN              |            | Middle Name    | Middle Name |   |   |   |
| Gender                              | Male             | <i>y</i>         | Marital Status      | Married ~         |            | Language       | English     | ~ |   |   |
| Date of Birth                       | 1987-12-01       |                  | Hire Date           | 2019-11-01        |            | Enrolment Date | 2019-12-01  |   |   |   |
|                                     |                  |                  |                     | 2013-11-01        | _          |                |             |   |   | 1 |
|                                     |                  |                  |                     | 2013411-01        |            |                |             |   |   |   |
| us and Payroll Da                   |                  | _                |                     | 0 Plan Desig      | an DBprime | ×              |             |   | × |   |
| us and Payroll Da<br>Effective Date | ta<br>2020-01-01 | Annual Sala      | ary Rate            |                   |            |                |             |   | × |   |
| us and Payroll Da                   | ta<br>2020-01-01 | Annual Sala      | ary Rate            | 0 Plan Desi       |            |                |             |   | × |   |

## Scenario 1B

An OTRFT DBplus member works for the full year. This member has one Status throughout the year, and no data was reported during the year. Their Earnings and Contributions will be uploaded to the DCT by the employer.

| Earnings | (Employee) Contributions | <b>Employer Contributions</b> | Reported |
|----------|--------------------------|-------------------------------|----------|
| \$35,000 | \$3,150                  | \$3,150                       | DCT      |

## You will only see one Status and Payroll Data record which reports the data for the full year.

|               | DE, MARK DOB:1991-04- | -08 AC1    | F 2019-01-01 OTF               | 2019-01-01 ADM 2  | 019-01-01  | OBplus 2019-01             | -01    |                |             |   |
|---------------|-----------------------|------------|--------------------------------|-------------------|------------|----------------------------|--------|----------------|-------------|---|
| ersonal S     | ummary Retro-active F | Pays       | Partial Day Leaves             | Validation Result | Timeline   | NC Status                  |        |                |             |   |
| Surnar        | ne DOE                |            |                                | First Name        | MARK       |                            |        | Middle Name    | Middle Name |   |
| Gend          | ler Male              | $\sim$     |                                | Marital Status    | Married    | $\sim$                     |        | Language       | English ~   |   |
| Date of Bir   | rth 1991-04-08        | <b> </b>   |                                | Hire Date         | 2019-01-01 | 蕭                          |        | Enrolment Date | 2019-01-01  |   |
|               |                       |            |                                |                   |            |                            |        |                |             |   |
|               |                       |            |                                |                   |            |                            |        |                |             |   |
| Effective Dat | te 2020-01-01         | Ħ          | Annual Salary                  | Rate              | 0          | Plan Design                | DBplus | ~              |             | × |
| Effective Dat | 2020 01 01            | <b>iii</b> | Annual Salary<br>Employee Type |                   | _          | Plan Design<br>Employee Gr |        |                |             | _ |
| Employment    | 2020 01 01            |            | Employee Type                  |                   |            | Employee Gr                |        |                |             | _ |

## Scenario 2

A Full-time DBprime member has an unpaid leave of absence from May 23, 2020 to June 12, 2020.

The Status change was not reported during the year; therefore, you will have to either update the Status and Payroll Records manually or load the Status Update file and Earnings and Contributions file in addition to the YTD file.

| Total Earnings | Total Contributions | Total Service | Reported |
|----------------|---------------------|---------------|----------|
| \$57,000       | \$6,531.96          | 0.94252       | DCT      |

The DCT data will have one pre-filled payroll record. You will have to add the leave data.

|                     | ARE DOB. 190 | 66-07-07   |               |                   |                           |                |             | × |
|---------------------|--------------|------------|---------------|-------------------|---------------------------|----------------|-------------|---|
| Personal Summa      | ary Retro-ad | ctive Pays | Partial Day I | Leaves Validation | Result Timeline NC Status | 5              |             |   |
| Surname             | SMITH        |            |               | First Name        | JANE                      | Middle Name    | Middle Name |   |
| Gender              | Female       | $\sim$     |               | Marital Status    | Single ~                  | Language       | English ~   |   |
| Date of Birth       | 1966-07-07   | i          |               | Hire Date         | 2019-11-01                | Enrolment Date | 2019-12-01  |   |
| tus and Payroll Dat | ta           |            |               |                   |                           |                |             |   |
|                     |              | _          |               |                   |                           |                |             |   |
| Effective Date      | 2020-01-01   | i          | Annual Salar  | y Rate            | 0 Plan Design DBprin      | me 🗸           |             | × |
| Effective Date      |              |            | Annual Salar  |                   |                           | me ~           |             | × |

This chart illustrates the reporting mechanism for each status period.

| From            | То              | Status | Earnings<br>(payroll year)           | Contributions                              | Service<br>(calendar<br>year)     | Reported |
|-----------------|-----------------|--------|--------------------------------------|--------------------------------------------|-----------------------------------|----------|
| Jan 1<br>2020   | May 22<br>2020  | Active | \$24,000                             | \$2,762.52                                 | 0.39080                           | DCT      |
| May 23<br>2020  | June 12<br>2020 | LOA    |                                      |                                            |                                   | DCT      |
| June 13<br>2020 | Dec 31<br>2020  | Active | \$33,000<br>(\$57,000 –<br>\$24,000) | \$3,769.44<br>(\$6,531.96 –<br>\$2,762.52) | 0.55172<br>(0.94252 –<br>0.39080) | DCT      |

The payroll data for the active period prior to the leave, the leave start date, and the second active period date will be posted once you import your Status Update file and your Earnings and Contributions file.

| Effective Date | 2020-01-01   | Ħ        | Annual Salary Rate     | 0        | Plan Design DBprime           | ×   | × |
|----------------|--------------|----------|------------------------|----------|-------------------------------|-----|---|
| Employment Sta | ACT - Ac     | ctive ~  | Employee Type Fulltime | ~        | Employee Group Administration | n 🗸 |   |
| Earn           | ings         | +        | Contributions          | +        | Service                       | +   |   |
| Regular        | 24000.00 🜲   | <b>×</b> | <b>Regular</b> 2762.52 | <b>x</b> | <b>Basic</b> 0.39080          | ×   |   |
|                |              |          |                        |          |                               |     |   |
| Effective Date | 2020-05-23   | i        | Annual Salary Rate     | 0        | Plan Design DBprime           | ~   | × |
| Employment Sta | tus LOA - U  | npaic ~  | Employee Type Fulltime | ~        | Employee Group Administration | n ~ |   |
| Earn           | ings         | +        | Contributions          | +        | Service                       | +   |   |
| Effective Date | 2020-06-13   | i        | Annual Salary Rate     | 0        | Plan Design DBprime           | ~   | × |
| Employment Sta | atus ACT - A | ctive ~  | Employee Type Fulltime | ~        | Employee Group Administration | n v |   |
| Earn           | ings         | +        | Contributions          | +        | Service                       | +   |   |

After you import your YTD file, the DCT will subtract the in-year data from the YTD total and post the difference.

| Effective Date | 2020-01-01     | i       | Annual Salary Rate              | 0   | Plan Design DBprime           | <ul> <li>✓</li> </ul> | × |
|----------------|----------------|---------|---------------------------------|-----|-------------------------------|-----------------------|---|
| Employment S   | tatus ACT - Ac | tive ~  | Employee Type Fulltime          | ~   | Employee Group Administration | ~                     |   |
| Ear            | nings          | +       | Contributions                   | +   | Service                       | •                     |   |
| Regular        | 24000.00 🗘     | ×       | <b>Regular</b> 2762.52 <b>♦</b> | ×   | <b>Basic</b> 0.39080          | ×                     |   |
|                |                |         |                                 |     |                               |                       |   |
| Effective Date | 2020-05-23     | i       | Annual Salary Rate              | 0   | Plan Design DBprime           | <b>~</b>              | × |
| Employment S   | tatus LOA - Un | npaic ~ | Employee Type Fulltime          | ~   | Employee Group Administration |                       |   |
| Ear            | nings          | +       | Contributions                   | +   | Service                       | +                     |   |
| Effective Date | 2020-06-13     | i       | Annual Salary Rate              | 0   | Plan Design DBprime           | <b>~</b>              | : |
| Employment     | Status ACT - A | ctive ~ | Employee Type Fulltime          | ~   | Employee Group Administration | on v                  |   |
| Ea             | rnings         | +       | Contributions                   | +   | Service                       | +                     |   |
| Regular        | 33000 \$       | ×       | Regular 3769.44                 | • × | Basic 0.55172                 | ×                     |   |

## Scenario 3

A DBprime Full-time member with multiple unpaid leave of absences within the reporting year:

Leave 1: March 7, 2020 to April 24, 2020

Leave 2: June 27, 2020 to August 7, 2020

The member went on two leaves during the reporting year and the in-year data prior to each leave period was provided to the CAAT Pension Plan during the year. Because the CAAT Pension Plan had the data, the DCT will be prefilled with the leave information. You will need to load the YTD file and the DCT will subtract the in-year data already provided.

| Total Earnings | Total Contributions | Total Service | Reported |
|----------------|---------------------|---------------|----------|
| \$50,310       | \$6,032.44          | 0.75096       |          |

The leaves were reported to the CAAT Pension Plan throughout the year and pre-filled in the DCT.

| NO: 101 SMITH,    | JOHN DOB:19  | 66-07-07   |               |                 |           |             |            |                |             | × |
|-------------------|--------------|------------|---------------|-----------------|-----------|-------------|------------|----------------|-------------|---|
| ersonal Summ      | nary Retro-a | ctive Pays | Partial Day L | eaves Validatio | on Result | Timeline    | NC Status  |                |             |   |
| Surname           | SMITH        |            | 8             | First Name      | JOHN      |             |            | Middle Name    | Middle Name |   |
| Gender            | Male         | ~          |               | Marital Status  | Single    | ~           |            | Language       | English     |   |
| Date of Birth     | 1966-07-07   |            |               | Hire Date       | 2019-11-0 | 1           |            | Enrolment Date | 2019-12-01  |   |
| us and Payroll Da | ita          |            |               |                 |           |             |            |                |             |   |
| Effective Date    | 2020-01-01   | i          | Annual Salary | Rate            | 0         | Plan Design | DBprime    | ~              |             | × |
| Employment Stat   | aus ACT - Ac | tive ~     | Employee Typ  | e Fulltime      | ~         | Employee Gr | oup Admini | stration ~     |             |   |
| Earnii            | ngs          | +          | Cont          | ributions       | +         | s           | ervice     | +              |             |   |
| Regular           | 12000 🗢      | ×          | Regular       | 1412.22 🗘       | ×         | Basic       | 0.180      | 800            |             |   |
| Effective Date    | 2020-03-07   | <b></b>    | Annual Salary | / Rate          | 0         | Plan Design | DBprime    | ~              |             | × |
| Employment Sta    | tus LOA - Ur | npaic ~    | Employee Typ  | Fulltime        | ~         | Employee G  | roup Admin | istration ~    |             |   |
| Earni             | ngs          | +          | Cont          | ributions       | +         | \$          | Service    | +              |             |   |
|                   |              |            |               |                 |           |             |            |                |             |   |
| Effective Date    | 2020-04-25   | i          | Annual Salary | v Rate          | 0         | Plan Design | DBprime    | ~              |             | × |
| Employment Sta    | tus ACT - Ac | ctive ~    | Employee Typ  | Fulltime        | ~         | Employee G  | roup Admin | istration ~    |             |   |
| Earni             | ngs          | +          | Cont          | ributions       | +         | \$          | Service    | +              |             |   |
| Regular           | 11300 🗘      | <b>×</b>   | Regular       | 1427.70 🕏       | ×         | Basic       | 0.17       | 241            |             |   |
| Effective Date    | 2020-06-27   | i          | Annual Salary | Rate            | 0         | Plan Design | DBprime    | ~              |             | × |
| Employment Sta    | tus LOA - Ur | npaic ~    | Employee Typ  | e Fulltime      | ~         | Employee Gr | oup Admini | stration ~     |             |   |
| Earni             | ngs          | +          | Cont          | ributions       | +         | s           | ervice     | +              |             |   |
|                   |              |            |               |                 |           |             |            |                |             |   |
| Effective Date    | 2020-08-08   | i          | Annual Salary | Rate            | 0         | Plan Design | DBprime    | ~              |             | × |
| Employment Stat   | tus ACT - Ac | tive ~     | Employee Typ  | e Fulltime      | ~         | Employee Gr | oup Admini | stration ~     |             |   |
| Earni             |              | +          | Cont          |                 | +         |             | ervice     | +              |             |   |

Once you import your YTD file, the payroll information for the last active record will be updated.

| From    | То      | Status | Earnings               | Contributions | Service         | Reported |
|---------|---------|--------|------------------------|---------------|-----------------|----------|
|         |         |        | (payroll year)         |               | (calendar year) |          |
| Jan 1   | Mar 6   | Active | \$12,000               | \$1,412.22    | 0.18008         |          |
| 2020    | 2020    |        |                        |               |                 | In year  |
| Mar 7   | Apr 24  | LOA    |                        |               |                 |          |
| 2020    | 2020    |        |                        |               |                 | In year  |
| Apr 25  | June 26 | Active | \$11,300               | \$1,427.70    | 0.17241         |          |
| 2020    | 2020    |        |                        |               |                 | In year  |
| June 27 | Aug 7   | LOA    |                        |               |                 |          |
| 2020    | 2020    |        |                        |               |                 | In year  |
| Aug 8   | Dec 31  | Active | \$27,010               | \$3,192.52    | 0.39847         |          |
| 2020    | 2020    |        | (\$50,310 - \$12,000 - | (\$6,032.44 - | (0.75096 –      | DCT      |
|         |         |        | \$11,300)              | \$1,412.22 -  | 0.18008 -       |          |
|         |         |        |                        | \$1,427.70)   | 0.17241)        |          |

This chart illustrates the reporting mechanism for each Status period.

Once you import your YTD file, the payroll information for the last active record will be updated.

| PNO: 101 SMITH,                 | JOHN DOB:19  | 66-07-07   |                                           |         |                                                                             | ×   |
|---------------------------------|--------------|------------|-------------------------------------------|---------|-----------------------------------------------------------------------------|-----|
| ersonal Sumn                    | nary Retro-a | ctive Pays | Partial Day Leaves Validation             | Result  | Timeline NC Status                                                          |     |
| Surname                         | SMITH        |            | First Name                                | JOHN    | Middle Name Middle Name                                                     |     |
| Gender                          | Male         | ~          | Marital Status                            | Single  | ✓ Language English ✓                                                        |     |
| Date of Birth                   | 1966-07-07   |            | Hire Date                                 | 2019-11 | Enrolment Date         2019-12-01                                           |     |
| tus and Payroll Da              | ata          |            |                                           |         |                                                                             | ŀ   |
| Effective Date                  | 2020-01-01   | i          | Annual Salary Rate                        | 0       | Plan Design DBprime ~                                                       | • • |
| Employment Sta                  | tus ACT - Ac | tive ~     | Employee Type Fulltime                    | ~       | Employee Group Administration ~                                             |     |
| Earni                           | ngs          | +          | Contributions                             | +       | Service +                                                                   |     |
| Regular                         | 12000 🗢      | ×          | Regular 1412.22                           | ×       | Basic 0.18008                                                               |     |
| Effective Date                  | 2020-03-07   | i          | Annual Salary Rate                        | 0       | Plan Design DBprime V                                                       | ×   |
| Employment St                   | atus LOA - U | npaic ~    | Employee Type Fulltime                    | ~       | Employee Group Administration ~                                             |     |
| Earn                            | nings        | +          | Contributions                             | +       | Service +                                                                   |     |
| Effective Date                  | 2020-04-25   | i          | Annual Salary Rate                        | 0       | Plan Design DBprime ~                                                       | x v |
| Employment St                   | atus ACT - A |            | Employee Type Fulltime                    | ~       | Employee Group Administration ~                                             |     |
| Earn                            | nings        | +          | Contributions                             | +       | Service +                                                                   |     |
| Regular                         | 11300 🗢      | <b>×</b>   | Regular 1427.70                           | ×       | Basic 0.17241                                                               |     |
| Effective Date                  | 2020-06-27   | i          | Annual Salary Rate                        | 0       | Plan Design DBprime v                                                       | ×   |
| Employment St                   | atus LOA - U | npaic ~    | Employee Type Fulltime                    | ~       | Employee Group Administration V                                             |     |
|                                 | ninas        | +          | Contributions                             | +       | Service +                                                                   |     |
| Earr                            |              |            |                                           |         |                                                                             |     |
|                                 | _            |            |                                           |         | Play Package and a                                                          |     |
| Earr<br>Effective Date          | 2020-08-08   |            | Annual Salary Rate                        | 0       | Plan Design DBprime ~                                                       | ×   |
|                                 | 2020-08-08   |            | Annual Salary Rate Employee Type Fulltime | 0       | Plan Design     DBprime     ~       Employee Group     Administration     ~ | ×   |
| Effective Date<br>Employment St | 2020-08-08   |            |                                           |         |                                                                             | ×   |

## Scenario 4

A full-time member has Pregnancy/Parental leave with payroll deductions.

The CAAT Pension Plan was notified of the leave and in-year data was reported. The leave spans over two calendar years: May 2, 2020 to May 1, 2021

#### 2020 Data

| Total Earnings | Total Contributions | Total Service | Reported    |
|----------------|---------------------|---------------|-------------|
| \$51,300       | \$5,745.60          | 1.00000       | <b>D</b> CT |

| From          | То             | Status                         | Earnings<br>(payroll year)           | Contributions                              | Service<br>(calendar<br>year)     | Reported |
|---------------|----------------|--------------------------------|--------------------------------------|--------------------------------------------|-----------------------------------|----------|
| Jan 1<br>2020 | May 1<br>2020  | Active                         | \$18,300                             | \$2,049.60                                 | 0.33333                           | In year  |
| May 2 2020    | Dec 31<br>2020 | PRG –<br>payroll<br>deductions | \$33,000<br>(\$51,300 –<br>\$18,300) | \$3,696.00<br>(\$5,745.60 –<br>\$2,049.60) | 0.66667<br>(1.00000 –<br>0.33333) | PCT      |

2021 Data will be reported for the 2021 data collection year. This is an FYI only.

| Total Earnings | Total Contributions | Total Service | Reported |
|----------------|---------------------|---------------|----------|
| \$55,500       | \$6,258.96          | 1.00000       |          |

| From          | То             | Status                         | Earnings<br>(payroll year)           | Contributions                              | Service<br>(calendar year)        | Reported |
|---------------|----------------|--------------------------------|--------------------------------------|--------------------------------------------|-----------------------------------|----------|
| Jan 1<br>2021 | May 1<br>2021  | PRG –<br>payroll<br>deductions | \$20,400                             | \$2,327.76                                 | 0.33333                           | In year  |
| May 2<br>2021 | Dec 31<br>2021 | Active                         | \$35,100<br>(\$55,500 –<br>\$20,400) | \$3,931.20<br>(\$6,258.96 –<br>\$2,327.76) | 0.66667<br>(1.00000 –<br>0.33333) | DCT      |

Since the in-year data was reported to the CAAT Pension Plan for this leave, the status and payroll data for the period before the leave will be pre-populated.

|                    | I, MARY DOB:1989-07-  | 13                |                   |                   |                    |                |             | > |
|--------------------|-----------------------|-------------------|-------------------|-------------------|--------------------|----------------|-------------|---|
| ersonal Summ       | nary Retro-active Pay | vs Partial Day Le | eaves Validation  | n Result Timeline | NC Status          |                |             |   |
| Surname            | BROWN                 | 63                | First Name        | MARY              |                    | Middle Name    | Middle Name | ) |
| Gender             | Female ~              |                   | Marital Status    | Common-law ~      |                    | Language       | English     | ~ |
| Date of Birth      | 1989-07-13            |                   | Hire Date         | 2019-11-01        |                    | Enrolment Date | 2019-12-01  | i |
| tus and Payroll Da | ta                    |                   |                   |                   |                    |                |             |   |
| Effective Date     | 2020-01-01            | Annual Salary     | Rate              | 0 Plan Design     | DBprime            | ~              | _           | × |
| Employment Stat    | us ACT - Active ~     | Employee Type     | Fulltime          | ~ Employee G      | roup Administrat   | ion ~          |             |   |
|                    |                       | Cart              |                   | +                 |                    |                |             |   |
| Earnii             | ngs 🕇                 | Contra            | ibutions          | <b>T</b>          | Service            | +              |             |   |
| Earnin             | 18300 ×               | Regular           | 2049.60 <b>\$</b> | <b>X</b> Basic    | Service<br>0.33333 | +              |             |   |
| Regular            | -                     |                   | 2049.60           |                   |                    |                |             | × |
| Regular            | 18300 😢 🗶             | Regular           | 2049.60 🗢         | Basic             | 0.33333<br>DBprime | ×              |             | × |

Once you import your YTD file, the DCT will subtract the in-year data and post the difference.

| PNO: 101 BROW     | N, MARY DOB:  | 1989-07-13  | i              |                |          |              |           |                |             |   | × | 1 |
|-------------------|---------------|-------------|----------------|----------------|----------|--------------|-----------|----------------|-------------|---|---|---|
| Personal Sum      | imary Retro-a | active Pays | Partial Day Le | aves Validatio | n Result | Timeline I   | NC Status |                |             |   |   |   |
| Surname           | BROWN         |             | E              | First Name     | MARY     |              |           | Middle Name    | Middle Name |   |   |   |
| Gender            | Female        | ~           |                | Marital Status | Comm     | on-law ~     |           | Language       | English     | ~ |   |   |
| Date of Birth     | 1989-07-13    | i           |                | Hire Date      | 2019-1   | 1-01         |           | Enrolment Date | 2019-12-01  | i |   |   |
| tus and Payroll [ | Data          |             |                |                |          |              |           |                |             |   |   | 4 |
| Effective Date    | 2020-01-01    | i           | Annual Salary  | Rate           | 0        | Plan Design  | DBprime   | v              |             |   | × | / |
| Employment St     | atus ACT - Ac | ctive ~     | Employee Type  | Fulltime       | ~        | Employee Gro | Administr | ation ~        |             |   |   |   |
| Earr              | nings         | +           | Contr          | ibutions       | +        | s            | ervice    | +              |             |   |   |   |
| Regular           | 18300 🗢       | <b>×</b>    | Regular        | 2049.60 🗢      | ×        | Basic        | 0.3333    | 3 ×            |             |   |   |   |
| Effective Date    | 2020-05-02    | i           | Annual Salary  | Rate           | 0        | Plan Design  | DBprime   | ×              |             |   | × | / |
| Employment Sta    | atus PRG - Pi | regn ~      | Employee Type  | Fulltime       | ~        | Employee Gro | Administr | ation ~        |             |   |   |   |
| Earn              | ings          | +           | Contri         | butions        | +        | S            | ervice    | +              |             |   |   |   |
| Pregnancy         | 33000.00 🗘    | ×           | Pregnancy      | 3696.00 🗘      | ×        | Basic        | 0.6666    | 7 🗙            |             |   |   |   |

## Scenario 5

A DBprime member changed status from Full-Time to OTRFT (DBplus plan design) effective May 23, 2020. This is only for employers that participate in the DBprime plan design.

| From           | То             | Status                  | Earnings<br>(payroll year) | Contributions | Service<br>(calendar year) | Reported |
|----------------|----------------|-------------------------|----------------------------|---------------|----------------------------|----------|
| Jan 1<br>2020  | May 22<br>2020 | ACT-Active<br>Full-Time | \$18,000                   | \$2,016.00    | 0.39080                    |          |
| May 23<br>2020 | Dec 31<br>2020 | IDT-Active<br>OTRFT     | \$15,000                   | \$1,680.00    |                            | DCT      |

If no in-year data was reported, this change can be imported using a Status Update file, Earnings and Contributions file, and YTD file. You can also update the Status and Payroll Data manually, as shown below:

Click 📥 to add data. A pop up will open where you can add the change in Employee Type data.

| IPNO: 1014 DOE, MI    | ARY DOB:1960-02-14 ACT 2011-09-2 | 0 FT 20' | 1-09-20 SUP 2003-01- | 14 DBprime 2003- | -01-14     |                              |                |             |         | 1   |
|-----------------------|----------------------------------|----------|----------------------|------------------|------------|------------------------------|----------------|-------------|---------|-----|
| Personal Summa        | ry Retro-active Pays Partial Day | Leaves   | Validation Result    | Timeline NC Sta  | tus        |                              |                |             |         |     |
| Surname               | DOE                              |          |                      | First Name       | MARY       |                              | Middle Name    | Middle Name |         |     |
| Gender                | Female                           | $\sim$   |                      | Marital Status   | Single     | ~                            | Language       | English     | ~       |     |
| Date of Birth         | 1960-02-14                       |          |                      | Hire Date        | 2003-01-14 | <b>#</b>                     | Enrolment Date | 2003-01-14  | <b></b> |     |
| atus and Payroll Data | a                                |          |                      |                  |            |                              |                |             |         | Ē   |
| Effective Date        | 2020-01-01                       |          | Annual Salary Rate   |                  | 0          | Plan Design DBprime          | ~              |             |         | × / |
| Employment Statu      | S ACT - Active                   | ~        | Employee Type Fi     | ulitime          | ~          | Employee Group Support Staff | ~              |             |         |     |
|                       | Earnings                         | +        | c                    | Contributions    | +          | Service                      | +              |             |         |     |
|                       |                                  |          |                      |                  |            |                              |                |             |         |     |

| Effective Date  | 2020   | -05-23            | i |  |
|-----------------|--------|-------------------|---|--|
|                 |        |                   |   |  |
| Employment St   | atus   | IDT - Active      | ~ |  |
| Employee Type   | Oth    | her than fulltime | ~ |  |
| Employee Grou   | ip A   | dministration     | ~ |  |
| Plan Design     | DBplu  | S                 | ~ |  |
| EE Contribution | n Rate |                   | 9 |  |
|                 |        |                   |   |  |

| EMPNO: 1014 DOE, MARY DOB:1960-02-14 ACT 2011-09-20 FT 2011-09-20 SUP 200 | 03-01-14 DBprime 2003-01-14 | /                         |
|---------------------------------------------------------------------------|-----------------------------|---------------------------|
| Personal Summary Retro-active Pays Partial Day Leaves Validation Resu     | It Timeline NC Status       |                           |
| Surname DOE                                                               | First Name MARY             | Middle Name Middle Name   |
| Gender Female                                                             | Marital Status Single v     | Language English          |
| Date of Birth 1960-02-14                                                  | Hire Date 2003-01-14        | Enrolment Date 2003-01-14 |

| Status and Payroll Data                                     |          |                                                     |   |                                                  |                       | +   |
|-------------------------------------------------------------|----------|-----------------------------------------------------|---|--------------------------------------------------|-----------------------|-----|
| Effective Date 2020-01-01                                   | i        | Annual Salary Rate                                  | 0 | Plan Design DBprime                              | ~                     | × × |
| Employment Status ACT - Active                              | ~        | Employee Type Fulltime                              | ~ | Employee Group Support Staff                     | ~                     |     |
| Earnings                                                    | +        | Contributions                                       | + | Service                                          | +                     |     |
|                                                             |          |                                                     |   |                                                  |                       |     |
|                                                             |          |                                                     |   |                                                  |                       |     |
| Effective Date 2020-05-23                                   | i        | Annual Salary Rate                                  | 0 | Plan Design DBplus                               | Y                     | × Z |
| Effective Date 2020-05-23<br>Employment Status IDT - Active | <b>*</b> | Annual Salary Rate Employee Type Other than fullime | 0 | Plan Design Deplus Employee Group Administration | ~                     | × Z |
|                                                             |          |                                                     |   |                                                  | <ul> <li>*</li> </ul> | × × |
| Employment Status IDT - Active                              | •        | Employee Type Other than fulltime                   | - | Employee Group Administration                    |                       | × Z |

## Scenario 6

## \*For DBplus only employers

A **DBplus** member works for the full year with no breaks. This member has one Status throughout the year and no data was reported during the year. Their Earnings and Contributions will be uploaded to the DCT by the employer.

| Earnings | (Employee) Contributions | Employer Contributions | Reported |
|----------|--------------------------|------------------------|----------|
| \$45,000 | \$2,250.00               | \$2,250.00             | DCT      |

You will only see one Status and Payroll Data record which reports the whole year's data.

| 016465 SI | MITH, JOHN DOB:1980                                                                | -07-19 AC                                                                                                    | T 2019-09-01 F                                                                                                    | T 2019-09-01 ADM 2                                                                                                    | 019-09-01 DBp                                                                                                    | lus 2019-09-01                                                                                                    |                                                                                                    |                                                                                                    |                                                                                                    |                                                                                                    | 1                                                                                                    |
|-----------|------------------------------------------------------------------------------------|----------------------------------------------------------------------------------------------------|----------------------------------------------------------------------------------------------------|----------------------------------------------------------------------------------------------------|----------------------------------------------------------------------------------------------------|----------------------------------------------------------------------------------------------------|----------------------------------------------------------------------------------------------------|----------------------------------------------------------------------------------------------------|----------------------------------------------------------------------------------------------------|----------------------------------------------------------------------------------------------------|----------------------------------------------------------------------------------------------------|
| Summa     | ary Retro-active Pay                                                               | Partia                                                                                                    | Day Leaves                                                                                                    | Validation Result                                                                                                    | Timeline NC                                                                                                    | Status                                                                                                    |                                                                                                    |                                                                                                    |                                                                                                    |                                                                                                    |                                                                                                    |
| urname    | SMITH                                                                              |                                                                                                    | 1                                                                                                    | First Name                                                                                                    | JOHN                                                                                                    |                                                                                                    |                                                                                                    | Middle Name                                                                                                    | Middle Name                                                                                                    |                                                                                                    |                                                                                                    |
| Gender    | Male                                                                               | ~                                                                                                    |                                                                                                    | Marital Status                                                                                                    | Common-law                                                                                                    | ~                                                                                                    |                                                                                                    | Language                                                                                                    | English                                                                                                    | ~                                                                                                    |                                                                                                    |
| of Birth  | 1980-07-19                                                                         | i                                                                                                    |                                                                                                    | Hire Date                                                                                                    | 2017-03-20                                                                                                    | i                                                                                                    |                                                                                                    | Enrolment Date                                                                                                    | 2019-09-01                                                                                                    |                                                                                                    |                                                                                                    |
| d Payro   | II Data                                                                            |                                                                                                    |                                                                                                    |                                                                                                    |                                                                                                    |                                                                                                    |                                                                                                    |                                                                                                    |                                                                                                    |                                                                                                    | +                                                                                                    |
| tive Dat  | e 2020-04-01                                                                       | i                                                                                                    | Annual Sala                                                                                                    | ary Rate                                                                                                    | 0                                                                                                    | Plan Design                                                                                                    | DBplus                                                                                                    | ~                                                                                                    |                                                                                                    |                                                                                                    | × /                                                                                                    |
| oyment    | Status ACT - Ac                                                                    | tive ~                                                                                                    | Employee                                                                                                    | Type Fulltime                                                                                                    | ~                                                                                                    | Employee Gr                                                                                                    | oup Adminis                                                                                                    | stration ~                                                                                                    |                                                                                                    |                                                                                                    |                                                                                                    |
| ontribut  | ions Rate 5.0                                                                      | 00                                                                                                    | ER Contrib                                                                                                    | utions Rate                                                                                                    | 5.00 ¢                                                                                                    |                                                                                                    |                                                                                                    |                                                                                                    |                                                                                                    |                                                                                                    |                                                                                                    |
| E         | arnings                                                                            | +                                                                                                    | Co                                                                                                    | ontributions                                                                                                    | +                                                                                                    | Employer                                                                                                    | r Contributions                                                                                                    | +                                                                                                    |                                                                                                    |                                                                                                    |                                                                                                    |
| ular      | 0.00                                                                               | ×                                                                                                    | Regular                                                                                                    | 0.00                                                                                                    | ×                                                                                                    |                                                                                                    |                                                                                                    |                                                                                                    |                                                                                                    |                                                                                                    |                                                                                                    |
|           | Summa<br>urname<br>Gender<br>of Birth<br>d Payro<br>tive Dat<br>oyment<br>ontribut | Summary Retro-active Pays urname SMITH Gender Male of Birth 1980-07-19 d Payroll Data tive Date 2020-04-01 oyment Status ACT - Act ontributions Rate 5.00 Earnings | Summary Retro-active Pays Partial<br>urname SMITH<br>Gender Male<br>of Birth 1980-07-19<br>d Payroll Data<br>d Payroll Data<br>tive Date 2020-04-01<br>comment Status ACT - Active<br>ontributions Rate 5.00<br>Earnings | Summary Retro-active Pays Partial Day Leaves<br>arrane SMITH<br>Gender Male<br>of Birth 1980-07-19<br>d Payroll Data<br>d Payroll Data<br>d Payroll Status ACT - Active<br>Employee<br>ontributions Rate 5.00(+)<br>Earnings<br>(Annual Sal | Summary     Retro-active Pays     Partial Day Leaves     Validation Result       urname     SMITH     First Name       Gender     Male     Marital Status       of Birth     1980-07-19     Hire Date       d Payroll Data     2020-04-01     Annual Salary Rate       owment Status     ACT - Active     Employee Type       ontributions     Rate     5.00 (s)       Earnings     Contributions | Summary       Retro-active Pays       Partial Day Leaves       Validation Result       Timeline       NC         urname       SMITH       Image: SMITH       Image: SMITH | Summary       Retro-active Pays       Partial Day Leaves       Validation Result       Timeline       NC Status         urname       SMITH       Image: SMITH       Image: SMITH | Summary       Retro-active Pays       Partial Day Leaves       Validation Result       Timeline       NC Status         urname       SMITH       Image: SMITH       Image: SMITH | Summary       Retro-active Pays       Partial Day Leaves       Validation Result       Timeline       NC Status         urname       SMITH       Image: SMITH       Image: SMITH | Summary       Retro-active Pays       Partial Day Leaves       Validation Result       Timeline       NC Status         arrame       SMITH       Image       First Name       JOHN       Middle Name       Middle Name         Gender       Male       Image       Marital Status       Common-law       Image       English         of Birth       1980-07.19       Image       Hire Date       2017-03-20       Image       Enrolment Date       2018-09-01         d       Payroll Data       Image       O       Plan Design       DBplus       Image       Image | Summary Retro-active Pays Partial Day Leaves Validation Result Timeline NC Status    SMITH   Image: SMITH Image: First Name JOHN Image: Middle Name    Gender   Male Marital Status Common-law    Image: SMITH   Image: SMITH Image: SMITH    First Name   JOHN Image: SMITH    First Name   JOHN Image: SMITH    First Name   JOHN Image: SMITH    First Name   JOHN Image: SMITH    First Name   JOHN Image: SMITH    First Name   JOHN Image: SMITH    Middle Name Middle Name Middle Name Image: SMITH Image: SMITH |

Once the Earnings and Contributions are uploaded through the DCT, the **Status and Payroll Data** will display them.

| ersonal Summa   | ary Retro-active Pay | vs Partia | al Day Leaves             | Validation Result T | Timeline NC | Status                      |        |                |             |         |     |
|-----------------|----------------------|-----------|---------------------------|---------------------|-------------|-----------------------------|--------|----------------|-------------|---------|-----|
|                 |                      |           |                           |                     |             |                             |        |                |             |         |     |
| Surname         | SMITH                |           | ±.                        | First Name          | JOHN        |                             |        | Middle Name    | Middle Name |         |     |
| Gender          | Male                 | ~         |                           | Marital Status      | Common-law  | ~                           |        | Language       | English     | ~       |     |
| Date of Birth   | 1980-07-19           | i         |                           | Hire Date           | 2017-03-20  | <b></b>                     |        | Enrolment Date | 2019-09-01  | <b></b> |     |
| tus and Payroll | Data                 |           |                           |                     |             |                             |        |                |             |         |     |
|                 |                      |           |                           |                     |             |                             |        |                |             |         |     |
|                 | _                    | _         | _                         |                     | _           |                             |        | _              |             |         | _   |
| Effective Date  | 2020-04-01           | i         | Annual Sala               | iry Rate            | 0           | Plan Design                 | DBplus | ~              |             |         | × , |
| Effective Date  |                      |           | Annual Sala<br>Employee T |                     | 0           | Plan Design<br>Employee Gro |        | ×<br>ation ×   |             |         | _   |
|                 | itatus ACT - Act     |           |                           | ype Fulltime        |             |                             |        | v<br>ation v   |             |         | _   |
| Employment S    | itatus ACT - Act     | tive ~    | Employee T<br>ER Contribu | ype Fulltime        | ~           | Employee Gr                 |        | ation v        |             |         | _   |

## Scenario 7

## \*For DBplus only employers

A **DBplus** member has an unpaid leave of absence from May 23, 2020 to June 12, 2020.

The Status change was not reported during the year; therefore, you will have to either update the Status and Payroll Data manually or load the Status Update file and Earnings and Contributions file in addition to the YTD file.

| Total Earnings | Total (Employee)<br>Contributions | Total Employer<br>Contributions | Reported |
|----------------|-----------------------------------|---------------------------------|----------|
| \$57,000       | \$2,850                           | \$2,850                         | DCT      |

## The DCT data will have one pre-filled payroll record. You will have to add the leave data.

|                |                             | ·          |                       | Validation Result | Timeline NC S | Status           |        |                |             |          |
|----------------|-----------------------------|------------|-----------------------|-------------------|---------------|------------------|--------|----------------|-------------|----------|
| Surname        | SMITH                       |            | â                     | First Name        | JOHN          |                  |        | Middle Name    | Middle Name |          |
| Gender         | Male                        | ~          |                       | Marital Status    | Common-law    | ~                |        | Language       | English     | ~        |
|                |                             |            |                       |                   |               |                  |        |                |             |          |
| Date of Birth  | 1980-07-19<br>I Data        | i          |                       | Hire Date         | 2017-03-20    | <b></b>          |        | Enrolment Date | 2019-09-01  | i        |
|                | I Data                      | iii<br>iii | Annual Sa             |                   | 2017-03-20    | ₩<br>Plan Design | DBplus | Enrolment Date | 2019-09-01  | iii<br>X |
| tus and Payrol | <b>I Data</b><br>2020-04-01 |            | Annual Sa<br>Employee | lary Rate         |               |                  |        |                | 2019-09-01  |          |

This chart illustrates the reporting mechanism for each status period.

| From            | То              | Status | Earnings<br>(payroll year)           | Contributions                              | Reported |
|-----------------|-----------------|--------|--------------------------------------|--------------------------------------------|----------|
| Apr 1<br>2020   | May 22<br>2020  | Active | \$24,000                             | \$1,200.00                                 | DCT      |
| May 23<br>2020  | June 12<br>2020 | LOA    |                                      |                                            | DCT      |
| June 13<br>2020 | Dec 31<br>2020  | Active | \$33,000<br>(\$57,000 –<br>\$24,000) | \$1,650.00<br>(\$2,850.00 –<br>\$1,200.00) | DCT      |

The payroll data for the active period prior to the leave, the leave start date, and the second active period date will be posted once you import your Status Update file and your Earnings and Contributions file.

| Effective Date               | 2020-04-01                                 | i      | Annual Salary  | Rate                               | 0     | Plan Design             | DBplus        | ~       | × |
|------------------------------|--------------------------------------------|--------|----------------|------------------------------------|-------|-------------------------|---------------|---------|---|
| Employment Statu             | ACT - Ac                                   | tive ~ | Employee Typ   | e Fulltime                         | ~     | Employee Gro            | Administra    | ition ~ |   |
| E Contributions              | Rate 5.                                    | 00 🗢   | ER Contributio | ons Rate 5.                        | 00    |                         |               |         |   |
| Earnin                       | gs                                         | +      | Cont           | ributions                          | +     | Employer                | Contributions | +       |   |
| Regular                      | 24000 \$                                   | ×      | Regular        | 1200 🗢                             | ×     | Regular                 | 1200 🗘        | ×       |   |
|                              |                                            |        | Employee Typ   |                                    | ~     | Employee Gro            | Administra    | tion ~  |   |
| Employment Statu             | Rate 5.                                    | 00     | ER Contributio | ons Rate 5.                        | 00 \$ |                         |               |         |   |
|                              | Rate 5.                                    |        | ER Contributio |                                    |       |                         | Administra    | tion 🗸  |   |
| EE Contributions I           | Rate 5.                                    | 00     | ER Contributio | ons Rate 5.                        | 00 \$ |                         |               |         | × |
| EE Contributions I           | Rate 5.<br>gs<br>2020-06-13                |        | ER Contributio | ributions                          | 00 ¢  | Employer                | Contributions | +       | × |
| EE Contributions  <br>Earnin | Rate 5,<br>gs<br>2020-06-13<br>JS ACT - Ar |        | ER Contributio | ributions<br>/ Rate<br>De Fulltime | 00 🗘  | Employer<br>Plan Design | Contributions | +       | × |

After you import your YTD file, the DCT will subtract the in-year data from the YTD total and post the difference.

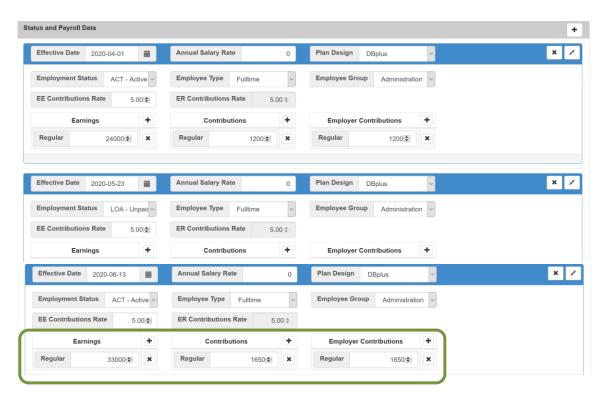

# 8. Submitting Data

When your data has been corrected and has no errors (and warnings have been reviewed), and you are ready to submit, you must first run a final Validation.

Contact your Employer PA if you require an error override, prior to submission.

Click **Member Data** drop-down menu on the navigation ribbon and select **Send Data**. This will freeze the data in the database, so no further edits can take place. An email is automatically sent to your Employer PA that the data has been submitted.

If the data is not error-free, it will be rejected. The DCT will display a warning notifying you that the data cannot be submitted. You should continue to clean the data and re-submit when ready.

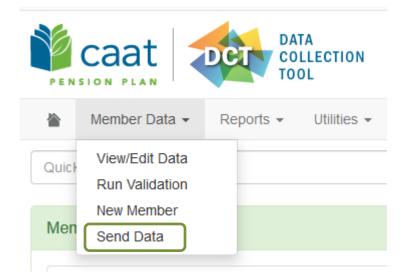

# 9. Reconciliation

The RCA contribution reconciliation is not applicable to DBplus only employers.

## 9.1 Initial Reconciliation of Contribution Remittances

At the start of the DCT process, the CAAT Pension Plan's Finance Department will send Annual Detail Account Summary file(s) reporting current (basic), pregnancy/parental (payroll deductions), DBplus LTD/WCB contributions and RCA Fees remitted by the employer each month during the year.

- 1. The first file shows the CAAT Pension Plan (CAAT RPP) contributions received for the year.
- 2. The second file shows the RCA contributions received for the year. This report also shows the "RCA Employer Fee Paid" line. Please note the RCA Fee payments are recorded on a cash basis in the month they are received, which may not match the Contributions Remittance Summary.

The summaries will be sent by March 5, 2021 via S-Doc.

Please review the files as follows:

- Compare the current (basic) service contributions for the CAAT RPP and RCA Plans and RCA Fee paid in the Annual Detail Account Summary sheet to the CAAT RPP and RCA Contribution Remittance Summary form - 034-A forms you have submitted with your remittances to the custodian (CIBC Mellon) throughout the year.
- 2. For the RCA Plan, the employer contributions for current service must equal three times member contributions, except for the months where the employer contribution amount is reduced by the amount of the RCA Fee paid.

If, once you have completed and are submitting the DCT to the CAAT Pension Plan, you determine that there is a balance owing to the CAAT RPP or RCA, you should make that payment immediately to avoid later penalties for late payment. The payment should be made to the custodian (CIBC Mellon) and reported as a **Late Purchase** on the Contribution Remittance Summary – Purchases form for the respective Plan with an explanation.

If there are any discrepancies, please email Finance at <u>finance@caatpension.ca</u>.

#### Important:

#### The Annual Detail Account Summary will be considered correct if you do not report discrepancies by March 19, 2021.

Purchases such as Pre-Enrolment Service, Pregnancy/Parental Leave (lump sum payments), Strike Period Purchase are not reconciled through the DCT process. To receive a report for employer share of the purchase payments, please send a request to Finance at <u>finance@caatpension.ca</u>. Reports will be available in April.

## 9.2 Final Reconciliation of Contribution Remittances

Once all corrections, additions, and changes to the member information have been made, and the contributory earnings, pensionable DBprime service, contributions and Pension Adjustments have been calculated and entered for each member, the total member contributions as reported in the final DCT data are reconciled with:

- The original DCT data report of member contributions, and
- the Annual Detail Account Summary revised for any discrepancies or adjustments previously reported to the CAAT Pension Plan and subsequent remittances.

You will receive:

- An Annual Statement of Contributions for the year 2020 for the CAAT RPP and one for the RCA Plan, which
  reconciles the initial and final DCT reports of member and employer current, pregnancy/parental payroll deduction,
  and DBplus LTD/WCB contributions with the final Annual Detail Account Summary, and indicates the amount of any
  underpayment or overpayment.
- A final Annual Detail Account Summary of contributions representing payments received for the year 2020 showing the adjustments from the initial Annual Detail Account Summary you received.
- A Schedule of Adjustments reconciling contributions from the original DCT submissions made by the employer to the final reconciled totals.
- A copy of the final Summary Data Report that shows all membership data after adjustments have been entered.

#### For:

- **Underpayment** please make a payment in the amount of the difference to the custodian (CIBC Mellon) and report it as 2020-DCT balance in the Late Purchase type on the Contribution Remittance Summary Purchases form for the respective Plan.
- **Overpayment** please take a credit in the amount of the difference in the next monthly remittance and report it as 2020-DCT balance in Credits Employee and Employer on the Contribution Remittance Summary form which will reduce the total remittance amount. The regular monthly contribution remittance amounts would remain unaffected.

If any contribution discrepancies are found after the annual reconciliation has been finalized and closed, they will be resolved on an individual basis with the Employer Services Pension Analyst, outside of the reconciliation process.

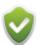

Annual Reconciliation underpayments and overpayments must be handled separately for each Plan.